# **SONY.**

# Cuber-shot

**Digital Still Camera/C\_mara fotografia digital**

## **Instruction Manual Manual de instrucciones**

**DSC-W35/W55**

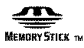

LITHIUM ION

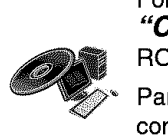

For details on the advanced operations, please access "Cyber-shot Handbook" contained on the supplied CD-ROM via a computer.

Para obtener más detalles sobre las operaciones avanzadas consulte desde un ordenador la **''***Guia práctica de* Cyber-shot"incluida en el CD-ROM suministrado.

#### Operating **Instructions**

Before operating the unit, please read this manual thoroughly, and retain it for future reference.

#### Manual de instrucciones

Antes de usar la unidad, lea detenidamente este manual y consérvelo para futuras consultas.

)

GB. ES

## Fnnlish

#### **Owner's Record**

The model and serial numbers are located on the bottom. Record the serial number in the space provided below. Refer to these numbers whenever you call upon your Sony dealer regarding this product.

Model No. DSC-W35/W55 Serial No.

## **MARNING**

**To reduce** fire **or shock hazard, do** not **expose the unit to rain or moisture.**

## For Customers in the U.S.A. **OAUTION** RISK OF ELECTRIC SHOCK<br>DO NOT OPEN CAUTION: TO REDUCE THE RISK OF ELECTRIC SHOCK, DO NOT REMOVE COVER (OR BACK). NO LISEB-SEBVICE 48LE PARTS INSIDE. REFER SERVICING TO CHAUFIED SERVICE PERSONNEL.

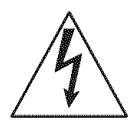

This symbol is imended to alert the user to the presence of uninsulated "dangerous voltage" within the prodllcl's enclosure thai may be of sufficient magnitude to constitute a risk of electric shock 1o persons,

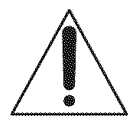

This symbol is intended to alert the user to the presence of imporlant operating and maintenance (servicing) instructions in the literature accompanying the appliance,

# **IMPORTANT SAFEGUARDS**

For your protection, please read these safety instructions completely before operating the appliance, and keep this manual for future reference.

Carefully observe all warnings, precautions and instructions on the appliance, or the one described in the operating instructions and adhere to them.

#### IIR.

#### Power **Sources**

This set should be operated only from the type of power source indicated on the marking label. If you are not sure of the type of electrical power supplied to your home, consult your dealer or local power company. For those sets designed to operate from battery power, or other sources, refer to the operating instructions.

#### Polarization

This set may be equipped with a polarized ac power cord plug (a plug having one blade wider than the other).

This plug will fit into the power outlet only one way. This is a safety feature. If you are unable to insert the plug fully into the outlet, try reversing the plug. If the plug should still fail to fit, contact your electrician to have a suitable outlet installed. Do not defeat the safety purpose of the polarized plug by forcing it in.

### Overloading

Do not overload wall outlets, extension cords or convenience receptacles beyond their capacity, since this can result in fire or electric shock.

### \_Object **and Liquid Entry**

Never push objects of any kind into the set lhrough openings as they **lnay** touch dangerous voltage points or short out parts that could result in a fire or electric shock. Never spill liquid of any kind on the set.

#### **Attachments**

Do not use attachments not recommended by the manufacturer, as they may cause hazards,

#### **Cleaning**

Unplug the set from the wall outlet before cleaning or polishing it, Do not use liquid cleaners or aerosol cleaners. **U\_e** a cloth lightly dampened with water for cleaning the exterior of the set.

#### **Installation**

#### **Water and Moisture**

Do not use power-line operated sets near water-*Ior* example, near a bathtub, washbowl, kitchen sink, or laundry tub, in a wet basement, or near a swimming pool, etc.

#### **Power-Cord Protection**

Route the power cord so that it is not likely to be walked on or pinched by items placed upon or against them, paying particular attention to the plugs, receptacles, and the point where the cord exits from the appliance.

#### **Accessories**

Do not place the set on an unstable cart, stand, tripod, bracket, or table. The set may fall, causing serious injury to a child or an adult, and serious damage to the set. Use only a cart, stand, tripod, bracket, or table recommended by the manufacturer.

#### **Ventilation**

The slots and openings in the cabinet are provided for necessary ventilation. To ensure reliable operation of the set, and to protect it from overheating, these slots and openings must never be blocked or covered.

- -Never cover the slots and openings with a cloth or other materials.
- -Never block the slots and openings by placing the set on a bed, sofa, rug, or other similar surface.
- Never place the set in a confined space, such as a bookcase, or built-in cabinet, unless proper ventilation is provided.
- -Do not place the set near or over a radiator or heat register, or where it is exposed to direct sunlight.

### **Lightning**

For added protection for this set during a lightning storm, or when it is left unattended and unused **1or** long periods of time, unplug it from the wall outlet and disconnect the antenna or cable system. This will prevent damage to the set due to lightning and power-line surges.

#### Sarvice

#### **Damage Requiring Service**

Unplug the set from the wall outlet and refer servicing to qualified service personnel under the following conditions:

- -When the power cord or plug is damaged or frayed.
- $-If$  liquid has been spilled or objects have fallen into the set.
- -If the set has been exposed to rain or water.
- If the set has been subject to excessive shock by being dropped, or the cabinet has been damaged.
- If the set does not operate normally when following the operating instructions. Adjust only those controls that are specified in the operating instructions. Improper adjustment of other controls may result in damage and will often require extensive work by a qualified technician to restore the set to normal operation.
- $-When$  the set exhibits a distinct change in performance - this indicates a need for service.

#### **Servicing**

Do not attempt to service the set yourself as opening or removing covers may expose you to dangerous voltage or other hazards.

Refer all servicing to qualified service personnel.

#### **Replacement parts**

When replacement parts are required, be sure the service technician has used replacement parts specified by the manufacturer that have the same characteristics as the original parts.

Unauthorized substitutions may result in fire, electric shock, or other hazards.

#### Safety Check

Upon completion of any service or repairs to the set, ask the service technician to perform routine safety checks (as specified by the manufacturer) to determine that the set is in safe operating condition.

## **Readthis** first

### CAUTION

Replace the battery with the specified type only. Otherwise, fire or injury may result.

### For Gustomers in the U.S.A. and **Banada**

#### **RECYCLING LITHIUM-ION BATTERIES**

Lithium-Ion batteries are recyclable.

You can help preserve our environment by returning your used rechargeable batteries **to** the collection and recycling location nearest you.

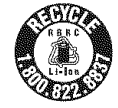

For more information regarding recycling of rechargeable batteries, call toll free 1-800-822-8837, or visit http://www.rbrc.org/

Caution: Do not handle damaged or leaking Lithium-Ion batteries.

#### **Battery charger**

This power unit is intended to be correctly orientated in a vertical or floor mount position.

### For Customers in the U.S.A.

If you have any questions about this product, you may call:

Sony Customer Information Center

1-800-222-SONY (7669)

The number below is for the *FCC* related matters only.

#### **Regulatory Information**

#### **Declaration of Conformity**

Trade Name: SONY Model No.: DSC-W55 Responsible Parly: Sony Electronics **lnc.** Address: 16530 Via Esprillo, San Diego, CA 92127U.S.A. Telephone No.: 858-942-2230

This device complies with Part 15 of the FCC **Rules.** Operation is subject to the following two conditions: ( 1) This device may not cause harmful interference, and (2) this device must accept any interference received, including interference that may cause undesired operation,

#### **Declaration of Conformity**

Trade Name: SONY Model No.: DSC-W35 *Responsible* Party: Sony Electronics lnc. Address: 16530 Via Esprillo, San Diego, CA 92127U.S.A. Telephone No.: 858-942-2230

This device complies with Part 15 of the FCC Rules. Operation is subject to the following two conditions: (1) This device may not cause harmful interference, and (2) this device must accept any interference received, including interference that may cause undesired operation,

#### **CAUTION**

You are cautioned that any changes or modifications not expressly approved in this manual could void your authority to operate this equipment.

#### **Note:**

This equipment has been tested and found to comply with the limits for a Class B digital device, pursuant to Part 15 of the FCC Rules. These limits are designed to provide reasonable protection against harmful interference in a residential installation. This equipment generates, uses, and can radiate radio frequency energy and, if not installed and used in accordance with the instructions, may cause harmful interference to radio communications. However, there is no guaranlee thai **inlerl\_rence** will not occur **in** a particular installation. If this equipment does cause harmful interference to radio or television reception, which can be determined by turning the equipment off and on, the user is encouraged to try to correct the interference by one or more of the following measures:

- Reorient or relocate the receiving antenna.
- Increase the separation between the equipment and receiver.
- $-$  Connect the equipment into an outlet on a circuit different from that to which the receiver is connected.
- Consull the dealer or an experienced radio/TV technician for help.

The supplied interface cable must be used with the equipment in order to comply with the limits for a digital device pursuant to Subpart B of Part 15 of FCC Rules.

#### For the State of California, USA onM

Pcrchlorate Material - special handling may apply, See www,dtsc.ca,gov/hazardouswaste/ perchlorate

Pcrchlorate Material : Lithium battery contains perchlorate.

### **For Gustomers in Europe**

This product has been tested and found compliant with the limits set out in the EMC Directive for using connection cables shorter than 3 meters (9.8) feet).

#### **Attention**

The electromagnetic fields at the specific frequencies may influence the picture and sound of this uniL

#### **Notice**

If static electricity or electromagnetism causes data transfer to discontinue midway (fail), restart the application or disconnect and connect the communication cable (USB, etc.) again.

#### **Disposal of Old Electrical & Electronic Equipment (Applicable in the European Union and other European countries with separate collection systems)**

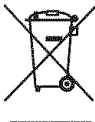

This symbol on the product or on its packaging indicates that this product shall not be treated as household waste. Instead it shall be handed over to the applicable collection point for the recycling of electrical and electronic equipment. By ensuring this product is disposed of correctly, you will help prevent potential negative consequences for the environment and human health, which could otherwise be caused by inappropriate waste handling of this product. The recycling of materials will help to conserve natural resources. For more detailed information about recycling of this product, please contact your local Civic Office, your household waste disposal service or the shop where you purchased the product.

### Notice for customers in the **United Kingdom**

A moulded plug complying with BS 1363 is fitted to this equipment for your safety and convenience.

Should the fuse in the plug supplied need to be replaced, a fuse of the same rating as the supplied one and approved by ASTA or BSI to BS 1362, (i.e., marked with an  $\circledast$  or  $\circledast$  mark) must be used.

If the plug supplied with this equipment has a detachable fuse cover, be sure to attach the fuse cover after you change the fuse. Never use the plug without the fuse cover. If you should lose the fuse cover, please contact your nearest Sony service station.

## **Table of contents**

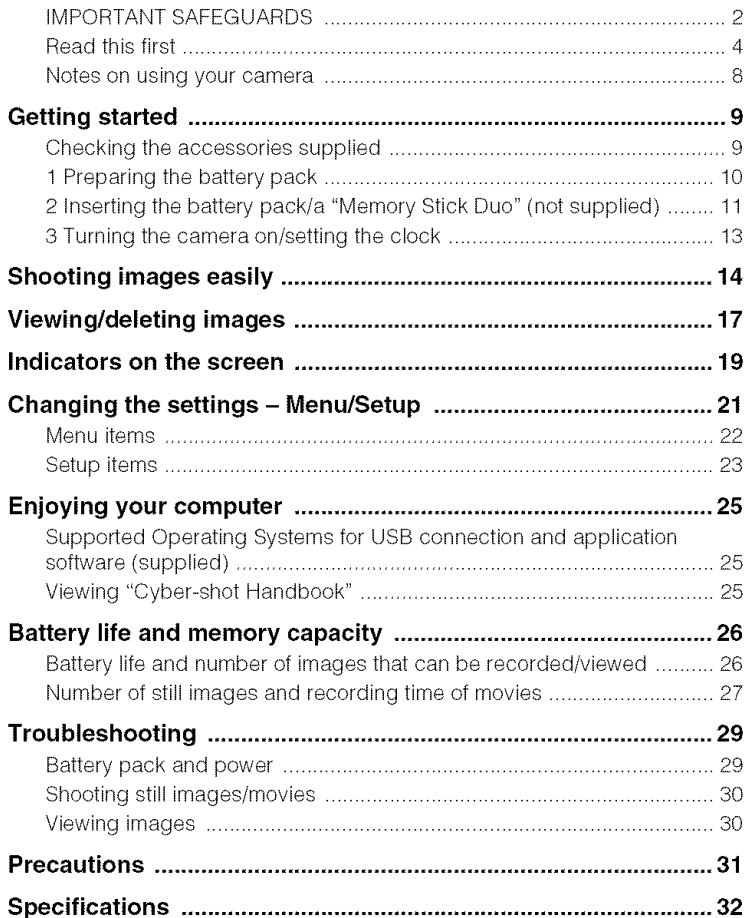

### Notes on **usingyour**camera

#### **Internal memory and** "Memory **Stick Duo" back up**

Do not turn off the camera or remove the battery pack or "Memory Stick Duo" while the access lamp is lighted, as the internal memory data or "Memory Stick Duo" data may be destroyed. Always protect your data by making a back up copy.

#### **Notes on recording/playback**

- **•** Before you record, make a trial recording to make sure that the camera is working correctly.
- This camera is neither dust-proof, nor splashproof, nor water-proof. Read "Precautions" (page 31) before operating the camera.
- Be careful not to get the camera wet. Water entering the inside of the camera may cause malfunctions which in some cases may not be repairable.
- Do not aim the camera at the sun or other bright light. It may cause the malfunction of your camera.
- Do not use the camera near a location that generates strong radio waves or emits radiation. The camera may not be able to record or play back properly.
- Using the camera in sandy or dusty locations may cause malfunctions.
- If moisture condensation occurs, remove it before using the camera (page 31).
- Do not shake or strike the camera. In addition to malfunctions and an inability to record images, this may render the recording medium unusable, or cause image data breakdown, damage or loss.
- Clean the flash surface before use. The heat of flash emission may cause dirt on the flash surface to become discolored or to stick to the flash surface, resulting in insufficient light emission,

#### **Notes on the LCD screen**

- The LCD screen is manufactured using extremely high-precision technology so over 99.99% of the pixels are operational for effective use. However, there may be some tiny black points and/or bright points (white, red, blue or green in color) that constantly appear on the LCD screen. These points are normal in the manufacturing process and do not affect the recording in any way.
- The camera will not function with the lens portion extended when the battery pack is discharged. Insert a charged battery pack, then turn on the camera again.

#### **On image data compatibility**

- This camera conforms with DCF (Design rule **Ior** Camera File system) unixersal standard established by JEITA (Japan Electronics and Information Technology Industries Association).
- Playback of images recorded with your camera on other equipment and playback of images recorded or edited with other equipment on your camera are not guaranteed.

#### \_Warning **on copyright**

Television programs, films, videotapes, and other materials may be copyrighted. Unauthorized recording of such materials may be contrary to the provisions of the copyright laws.

#### **No compensation** for **contents of the recording**

The contents of the recording cannot be compensated for if recording or playback is not possible due to a malfunction of your camera or recording media, etc.

#### **On illustrations**

Illustrations used in this manual are of the DSC-W55 unless noted otherwise.

## **Getting started**

## **Checking the accessories supplied**

 $CSGC(1)$  (DSC-W55)

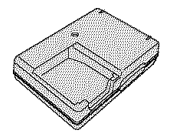

• Power cord (mains lead) (1) (not supplied in the USA and Canada)

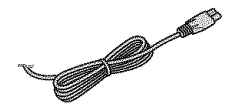

• Rechargeable battery pack NP-BG1 (1)<sup>1</sup> Battery case (1)

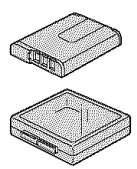

• Battery charger BC-CSG/BC-CSGB/BC- $\bullet$  USB, A/V cable for multi-use terminal (1)

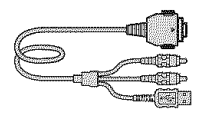

• USB cable (1) (DSC-W35)

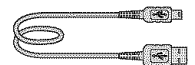

• A/V cable (1) (DSC-W35)

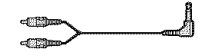

• Wrist strap (1)

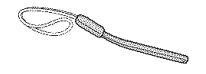

- CD-ROM (Cyber-shot application software/ "Cyber-shol Handbook") ( 1)
- Instruction Manual (this manual) (1)

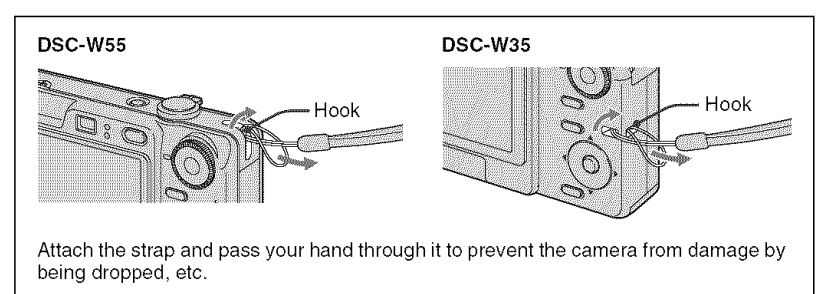

GB

## **1 Preparing the battery pack**

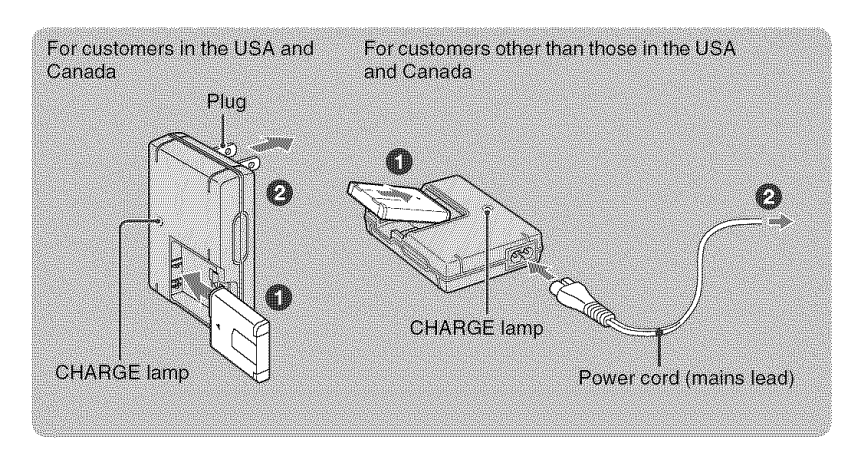

#### \_) **Insert the battery pack into the battery charger.**

#### 0 **Connect the battery charger to the wall outlet (wall socket).**

The CHARGE lamp lights on, and charging starts.

When the CHARGE lamp turns off, charging is finished (Practical charge).

If you continue charging the battery pack for about one more hour (until it is fully charged), the charge will last slightly longer.

#### **Charging time**

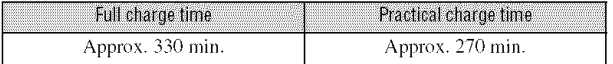

- Time required to charge a fully depleted battery pack at a temperature of  $25^{\circ}$ C (77 $^{\circ}$ F). Charging may take longer under certain circumstances or conditions,
- For details on the battery life and memory capacity, see page 26.
- Connect the battery charger to an easily accessible wall outlet (wall socket) close by.
- Even if the CHARGE lamp is not lit, the battery charger is not disconnected from the AC power source (mains) as long as il is connecled to the wall outlet **(wall** socket). If some trouble occurs while using the battery charger, immediately shut off the power by disconnecting the plug from the wall outlet (wall socket),
- When charging is finished, disconnect the power cord (mains lead) *tiom* die wall outlet **(wall** socket), and remove the battery pack from the battery charger.
- Designed for use with compatible Sony batteries.

## **2 Inserting the battery pack/a** "Memory **Stick Duo" (not supplied)**

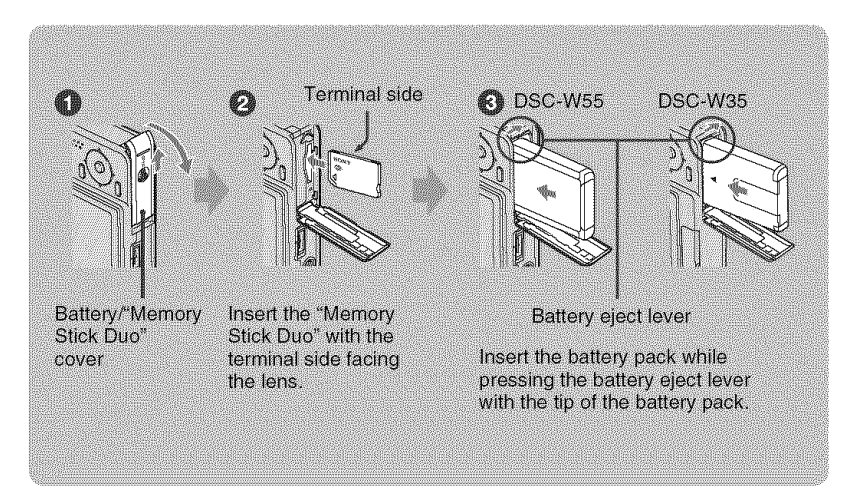

\_) **Open the batteryl"Memory Stick Duo" cover.**

Olnsert **the** "Memory **Stick Duo" (not supplied) all the way in until it clicks.**

**Insert the battery pack.**

\_) **Close the battery/"Memory Stick Duo" cover.**

#### \_When **there is no** "Memory **Stick Duo" inserted**

The camera records/plays back **images** using the **internal** memory (approx. 56 MB).

#### **To check the remaining battery time**

Press POWER button to turn on and check the remaining battery on the LCD screen.

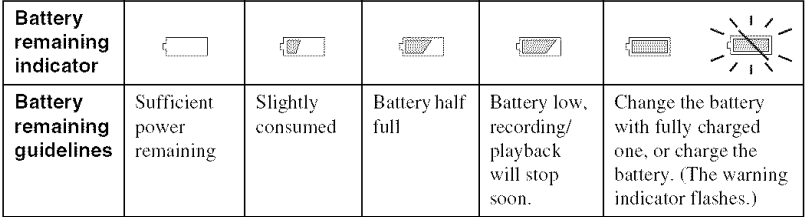

• It takes about one minute until the correct battery remaining indicator appears.

- The displayed battery remaining indicator may not be correct under certain circumstances.
- The Clock Set screen appears when the camera is turned on for the first time (page 13).

#### \_To **remove the battery** pack/"Memory Stick **Duo"**

Open the battery/"Memory Stick Duo" cover.

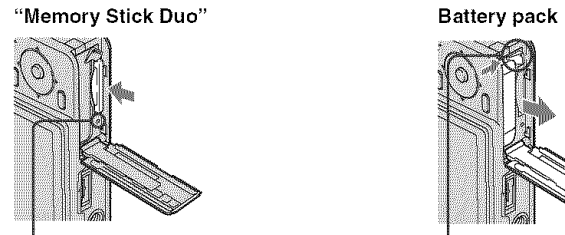

Make sure **that the access lamp is** not lit, then push the "Memory Stick Duo" in once.

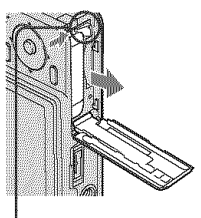

Slide the battery eject **lever** • Be sure not to drop the battery pack.

• Never remove the battery pack/"Memory Stick Duo" when the access lamp is lit, otherwise the data may be destroyed.

## **3 Turning the camera on/setting the clock**

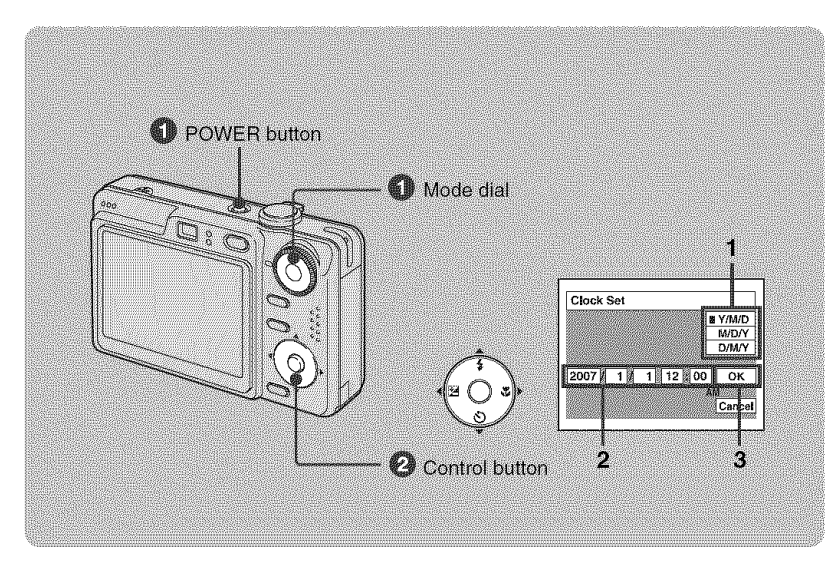

#### \_]\_ **Select** a **with the mode dial, then press the POWER button.**

#### 0 **Set the clock with the control** button.

- **1** Select the date display format with  $\triangle/\blacktriangledown$ , then press  $\triangle$ .
- **2** Select each item with  $\blacktriangleleft/\blacktriangleright$  and set the numeric value with  $\blacktriangleleft/\blacktriangledown$ , then press  $\blacklozenge$ .
- **3** Select [OK] with  $\blacktriangleright$ , then press  $\blacklozenge$ .

#### **To change the date and time**

Select [Clock Set] in the subseteen (page 21).

#### **When you turn on the power**

- Unless you set the clock, the Clock Set screen appears each time the camera is turned on.
- **•** If the camera is running on battery power and you do not operate the camera for about three minutes, the camera turns off automatically to prevent wearing down the battery pack *(Auto* power-off fimction).

## **Shooting images easily**

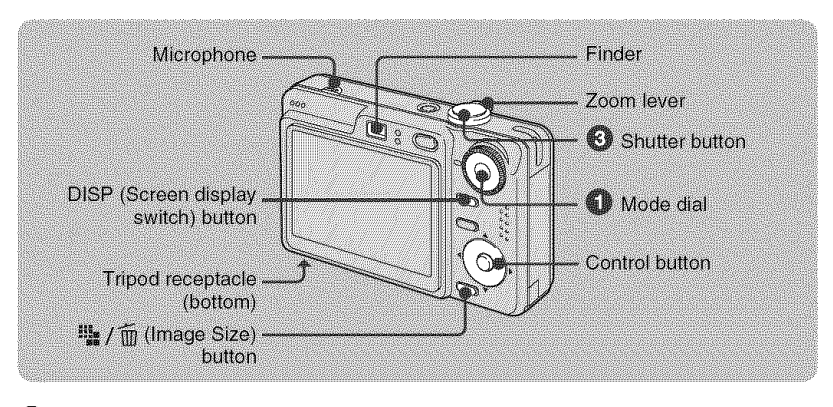

#### \_]\_ **Select a mode with the mode dial.**

Still image (auto adjustment mode): Select **Ca**. **Movie:** Select  $\mathbb{H}$ .

#### OHold **the camera steady, keeping your arm at your side.**

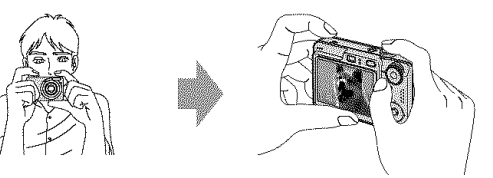

Position the subject in the center of the focus frame. Do not cover the microphone with your Finger.

#### **Shoot with the shutter button.**

#### Still image:

**1** Press and hold the shutter button halfway down to focus.

The  $\bullet$  (AE/AF lock) indicator (green) flashes, a beep sounds, the indicator stops flashing and remains lit.

**2** Press the shutter button fully down. The shutter sounds.

#### Movie:

Press the shutter button fully down.

To stop recording, press the shutter button fully down again.

#### AE/AF lock indicator

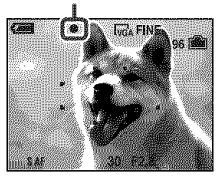

#### en)

#### **Selecting the mode dial**

Set the mode dial to the desired function.

#### **a** : Auto Adjustment

Allows easy shooting with the settings adjusted automatically.

P : Program Auto

Allows you to shoot with the exposure adjusted automatically (both the shutter speed and the aperture value). Also you can select various settings using the menu.

li | 2. Movie

Record movie with sound.

ISO: High Sensitivity

Shoot images without a flash even in low lighting.

 $\frac{20}{200}$ : Soft Snap

Shoot a person's skin with a warmer look.

رها, Twilight Portrait

Shoot sharp images of people in a dark place without losing the nighttime atmosphere.

\_: Twilight

Shoot night scenes without losing the nighttime atmosphere.

A: Landscape

Shoot with the focus on a distant subject.

"\_: Beach

Shoot seaside or lakeside scenes with the

blueness of the water captured more vividly. (\_): Snow

Shoot snow scenes in white more clearly.

#### \_,Q **Using the zoom**

Slide the zoom lever.

- When the zoom scale exceeds 3x, the camera uses the Digital Zoom function.
- You cannot change the zoom scale while shooting a movie.

#### \_ **Flash** (Selecting **a** flash **mode** for **still images)**

Press  $\triangle$  ( $\oint$ ) on the control button repeatedly until the desired mode is selected. (No indicator): Flash Auto

Strobes when there is insufficient light or backlight (default setting)

- *,\_*: Flash forced on
- *,\_SL:* Slow synchro (Flash forced on)

The shutter speed is slow in a dark place to clearly shoot the background that is out of flash lighl.

\_ : Flash forced off

### **【 Y**Macro (Shooting close-up)

Press  $\blacktriangleright$  (\\\\\eff{\$) on the control button. To cancel, press  $\blacktriangleright$  again. (No indicator): Macro off

\_: Macro on (W side: Approx. 2 cm or farther (13/16 inches or farther), T side: Approx. 30 cm or farther (11 7/8 inches or farther))

#### \_¢\_.)Using the self-timer

Press  $\nabla$  ( $\bigcirc$ ) on the control button repeatedly until the desired mode is selected.

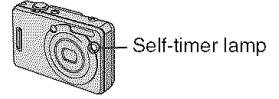

(No indicator): Not using the self-timer  $$o:$  Setting the 10-second delay self-timer  $\Sigma$ : Setting the 2-second delay self-timer

Press the shutter button, the self-timer lamp flashes, and a beep sounds until the shutter operates.

### [] **EV (Adjusting the exposure)**

Press  $\blacktriangleleft$  ( $\boxtimes$ ) on the control button, then press  $\triangle/\blacktriangledown$  to adjust the exposure. Toward +: Brightens an image.

Toward -: Darkens an image.

To turn off the EV adjustment bar, press the < button again.

#### **DISP** Changing **the screen display**

Each time you press the DISP (Screen display switch) button, the display changes as follows.

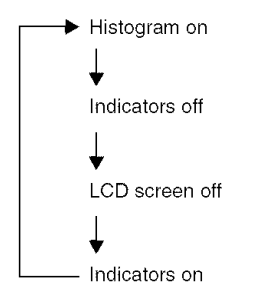

### \_;\_=\_i\_To **change the image size**

**Press the**  $\frac{m}{2}$  **/**  $\frac{m}{10}$  **(Image Size) button, then** press  $\triangle/\nabla$  to select the size.

To turn off the Image Size menu, press the  $\mathbf{H}_{\mathbf{B}}$  /  $\overline{\mathbf{m}}$  button again.

Still images

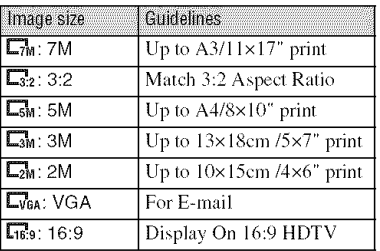

Movies

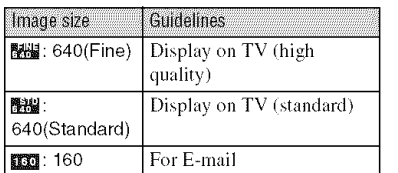

#### **On the recordable number of still images and recordable time of movies**

Recordable number of still images and recordable time ef movies vary depending on the selected image size.

Still images

Maximum number of recordable images

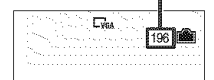

#### Movies

Maximum recordable time

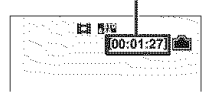

• The number of recordable images and time can differ according to shooting conditions.

## **Viewing/deletingimages**

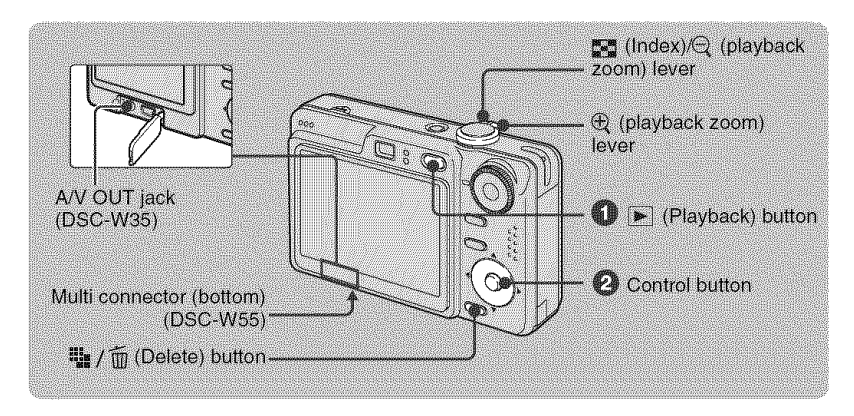

### \_]) **Press [\_ (Playback) button.**

• If you press  $\blacktriangleright$  (Playback) button when the camera is powered off, the camera is turned on in the playback mode. If you press again, switches to recording mode.

#### OSelect **an image with** 41/\_. **on the control button.**

#### **Movie:**

Press  $\bullet$  to play back a movie. (Press  $\bullet$  again to stop playback.) **Press** • to fast forward, press **4** to rewind. (Press • to return to normal playback.) Press  $\triangle/\blacktriangledown$  to adjust the volume.

### :{-"/\_To **delete images**

**1** Display the image you want to delete and press  $\mathbf{F}_{\mathbf{B}}$  / $\mathbf{\widehat{m}}$  (Delete).

**2** Select [Delete] with **A**, then press ●.

#### \_QTo **view an** enlarged **image (playback zoom)**

Slide  $\oplus$  lever while displaying a still image. To undo the zoom, slide  $\ominus$  lever. Adjust the portion:  $\triangle/\blacktriangledown/\blacktriangle/\blacktriangleright$ . Cancel playback zoom:  $\bullet$ 

#### \_Viewing **an index screen**

Slide  $\sum$  (Index) lever and select an image with  $\triangle$ / $\nabla$ / $\triangleleft$ / $\triangleright$ . To display the next (previous) index screen, press  $\blacktriangleleft$ *P*.

To return to the single-image screen, press  $\bullet$ .

#### \_To **delete images in index mode**

- **1** While an index screen is displayed, press **in** if  $\pi$  (Delete) and select [Select] with **A/V** on the control button, then press  $\bullet$ .
- **2** Select the image you want to delete with  $\triangle$ / $\nabla$ / $\triangle$ / $\triangleright$ , then press  $\bullet$  to display the  $\widehat{m}$  (Delete) indicator on the selected image.
- $3$  Press $\frac{m}{2}$  /  $\frac{m}{m}$  (Delete).
- 4 Select [OK] with  $\blacktriangleright$ , then press  $\blacklozenge$ .

#### \_To **view images on TV screen**

Connect the camera to the TV with the cable for multi-use terminal (DSC-W55) or the A/V cable (DSC-W35).

#### **DSC-W55**

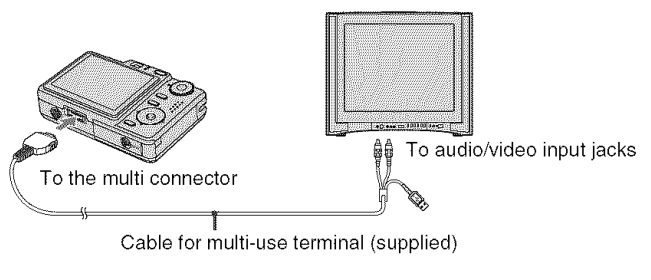

**DSC-W35**

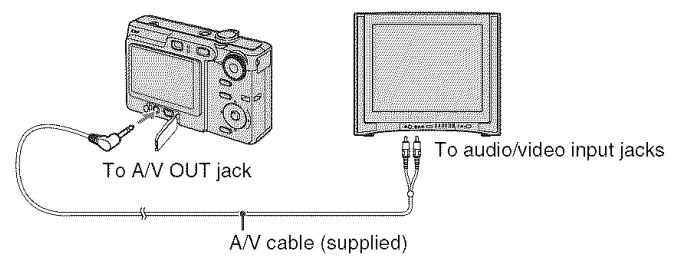

## **Indicators on the screen**

 $\Box$ 

Everylime you press the DISP (Screen display switch) button, the display data and indicator is turned on and off (page 16).

#### \_When **shooting still images**

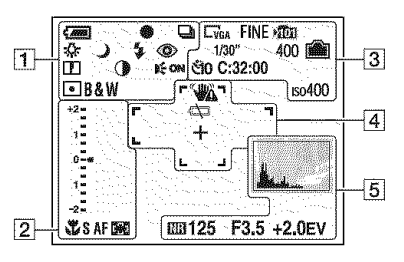

#### **When shooting movies**

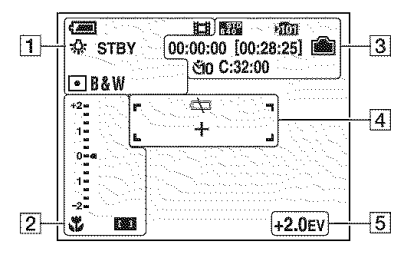

#### **When playing back**

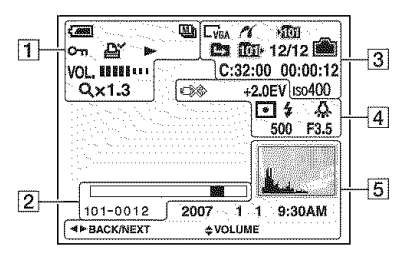

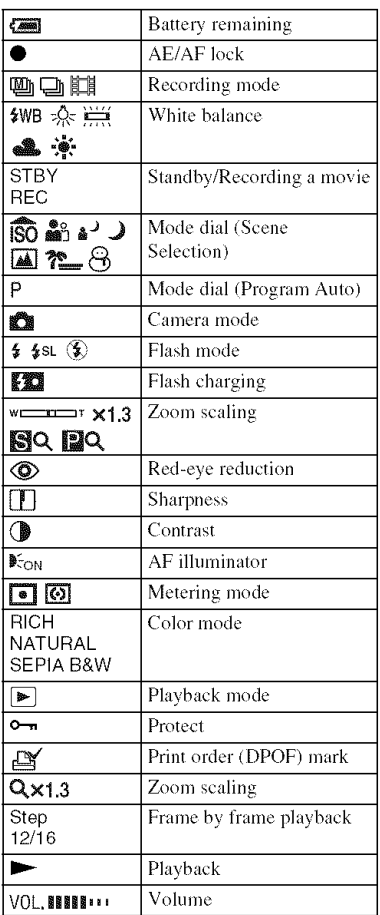

GB

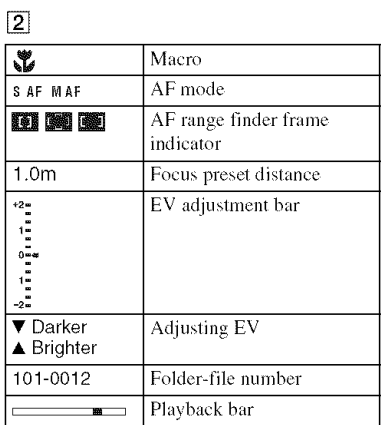

 $\boxed{3}$ 

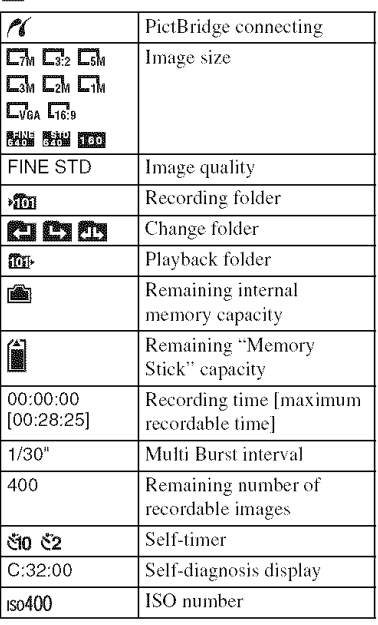

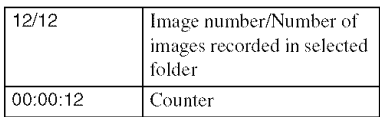

## $\boxed{4}$

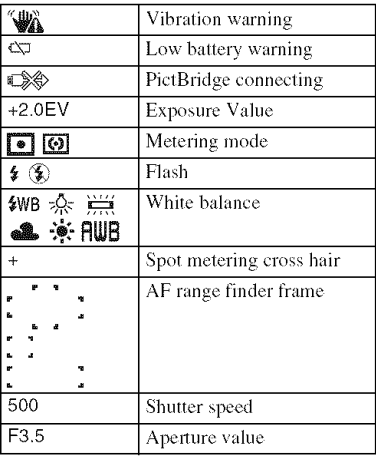

## $\boxed{5}$

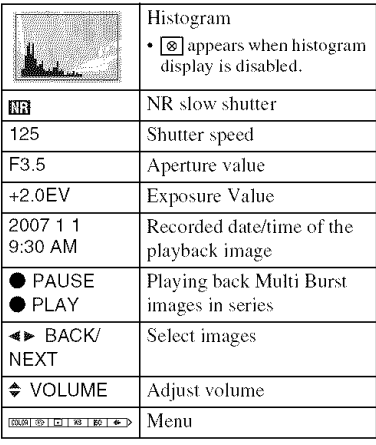

## **Changing the settings - Menu/Setup**

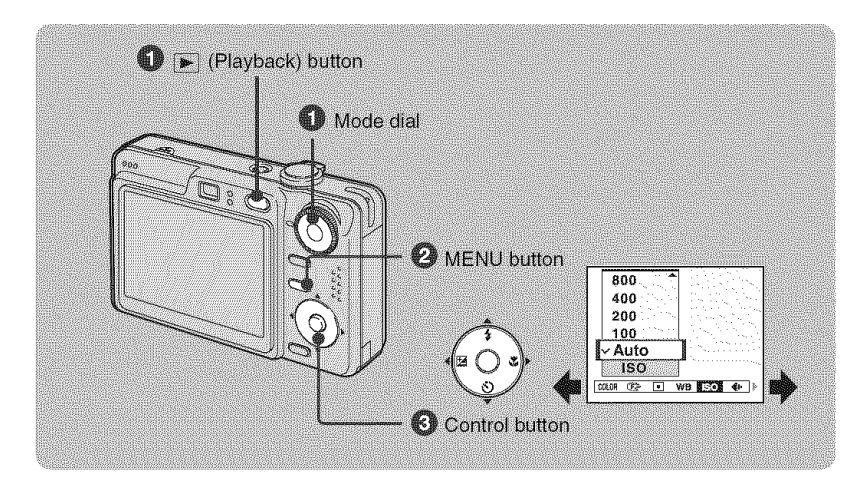

#### \_]\_ **Recording: Turn on the camera, then set the mode dial. Playback: Press** [] **(Playback)** button.

Different items are available depending on the position of the mode dial and Recording/Playback mode.

#### O **Press MENU to display the menu.**

#### **Select the desired menu item with <1/1\_on the control button.**

- If the desired item is invisible, keep pressing  $\blacktriangleleft$  mutil the item appears on the screen.
- Press  $\bullet$  after selecting an item in the playback mode.

#### \_) **Select a setting with** A/T.

The setting you select is zoomed and set.

#### **Press MENU to turn off the menu.**

#### **To select a Setup item**

Press and hold MENU, or select (Setup) in step  $\bigcirc$  and then press  $\blacktriangleright$ . Select the item to set with  $\triangle/\blacktriangledown/\blacktriangle/\blacktriangleright$ , then press $\bullet$ .

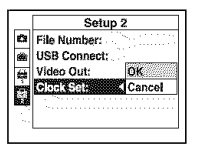

## **Menu items**

**Menu**tot **shooting**

The available menu items vary depending on the mode dial position and menu settings. Only the available items are displayed on the scree

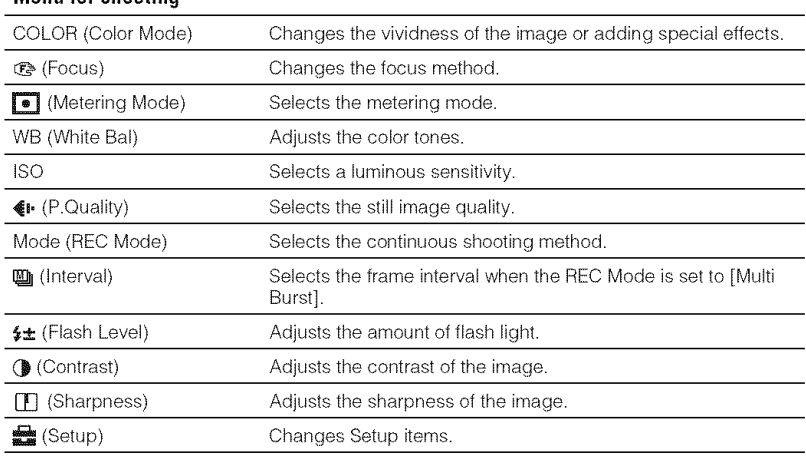

### **Menu**for **viewing**

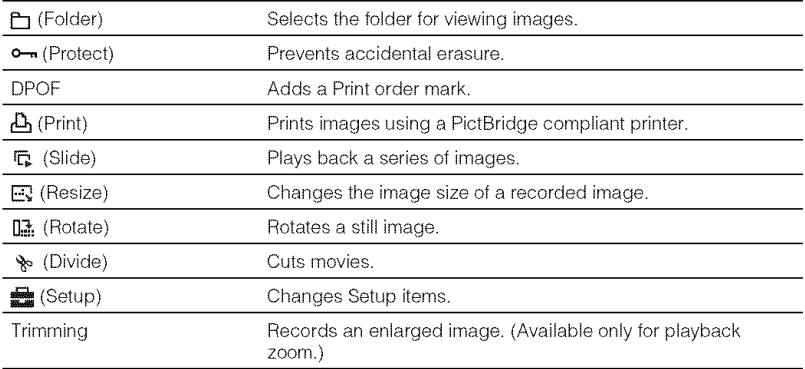

## **Setup items**

## Camera

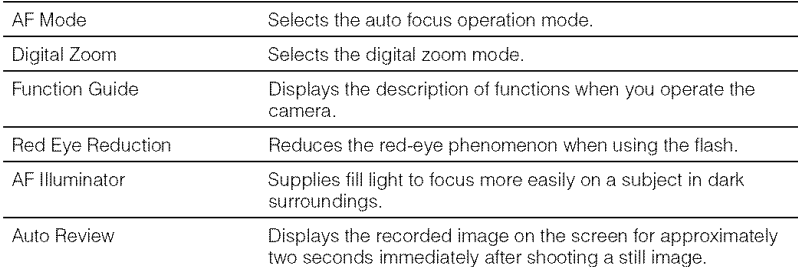

### **InternalMemoryTool**

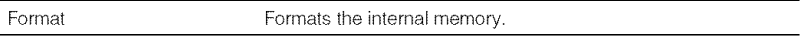

### **Memory**Stick **Tool**

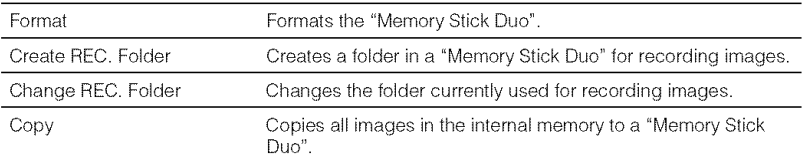

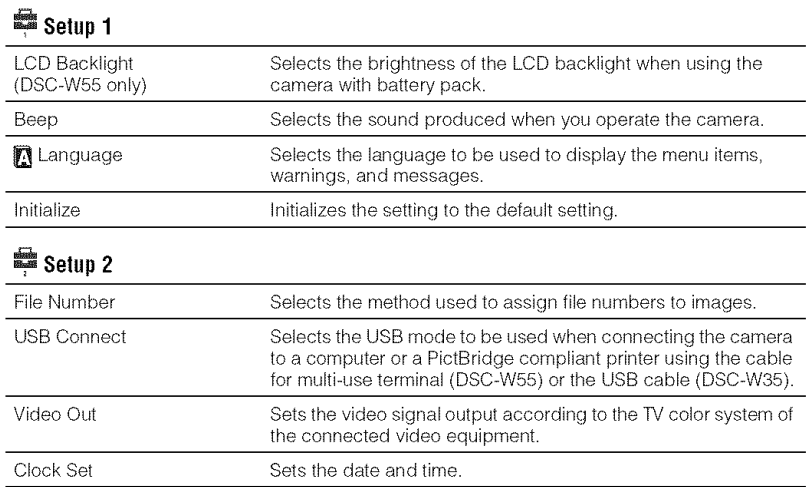

## **Enjoyingyour computer**

You can display images shot with the camera on the computer. Also, you can use still images and movies from the camera more than ever by taking advantage of the software. For details, refer to "Cyber-shot Handbook."

### **Supported Operating Systems for USB connection and application software(supplied)**

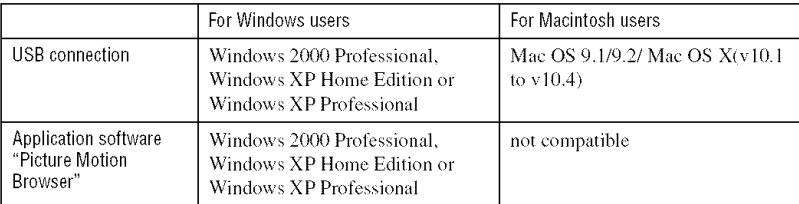

• Must be installed with above OS at delivery.

- If your OS does nol supporl USB connections, use a connnercially available Memory Stick *Reader/Writer.*
- For further details on the operating environment of Cyber-shot application software, "Picture Motion Browser", refer to "Cyber-shot Handbook."

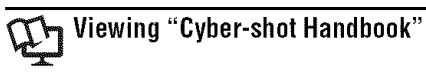

#### **For Windows users**

1 Turn on your computer, and insert the CD-ROM (supplied) into the CD-ROM drive. The screen below appears.

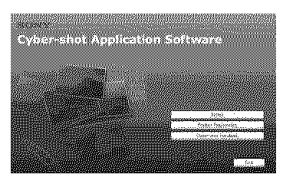

When you click the [Cyber-shot Handbook] button, the screen for copying "Cyber-shot Handbook" appears. Follow the on-screen instructions to copy.

2 After the installation is complete, doubleclick the shortcut created on the desktop.

#### **For Macintosh users**

- **1** Turn on your computer, and insert the CD-ROM (supplied) into the CD-ROM drive. Select the "Handbook" folder and copy "Handbook.pdf" stored in the "GB" folder to your computer.
- **2** After copying is complete, double-click "Handbook.pdf."

## **Batterylife andmemorycapacity**

## **Batterylife andnumber**of **imagesthat can** be **rec0rded/viewed**

The tables show the approximate number of images that can be recorded/viewed and the battery life when you shoot images in [Normal] mode with the battery pack (supplied) at full capacity and at an ambient temperature of  $25^{\circ}$ C (77 $^{\circ}$ F). The numbers of images that can be recorded or viewed take into account changing the "Memory" Stick Duo" as necessary.

Note that the actual numbers may be less than those indicated in the table depending on the conditions of use.

- Battery capacity decreases as you use it more, as the time passes.
- The number of images that can be recorded/ viewed and the battery life are decreased under the following conditions:
	- $\overline{\phantom{a}}$  The surrounding temperature is low.
	- The flash is used frequently.
	- The camera has been turned on and off many times.
	- The zoom is used frequently.
	- The brightness of LCD Backlight is set to up  $(DSC-W55$  only).
	- $-$  [AF Mode] is set to [Monitor].
	- $-$  The battery power is low.

#### When shooting still images

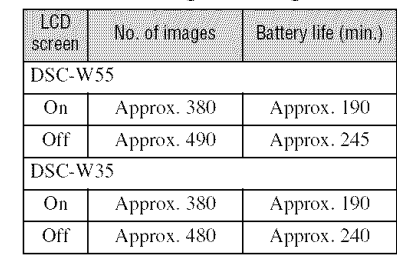

- Shooting in the following situations:
	- $-\bigcirc$  i. (P.Quality) is set to [Fine].
	- $-$  [AF Mode] is set to [Single].
	- $-$  Shooting once every 30 seconds.
	- The zoom is switched alternately between the W and T ends.
- The flash strobes once every two times.
- The power turns on and off once every ten times.
- The measurement method is based on the CIPA standard.

(CIPA: Camera & Imaging Products Association)

• The number of images/battery life does not change, regardless of image size.

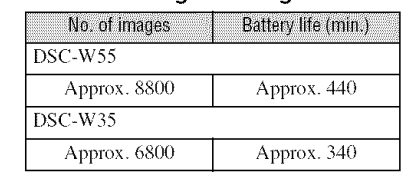

• Viewing single images in order at about three second intervals

#### \_When **shooting movies**

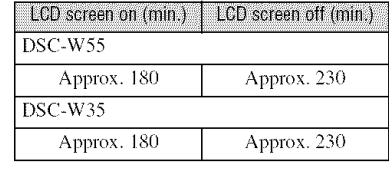

• Shooting movies continuously with an image size of [160]

## Number of **still imagesandrecordingtime** of **movies**

The number of still images and the length of time for movies may vary depending on the shooting conditions and recording medium.

• For details on the image size, see page 16.

#### **The approximate number of still images (The image quality is [Fine] on the upper line and [Standard] on the lower line.)**

(Units: Images)

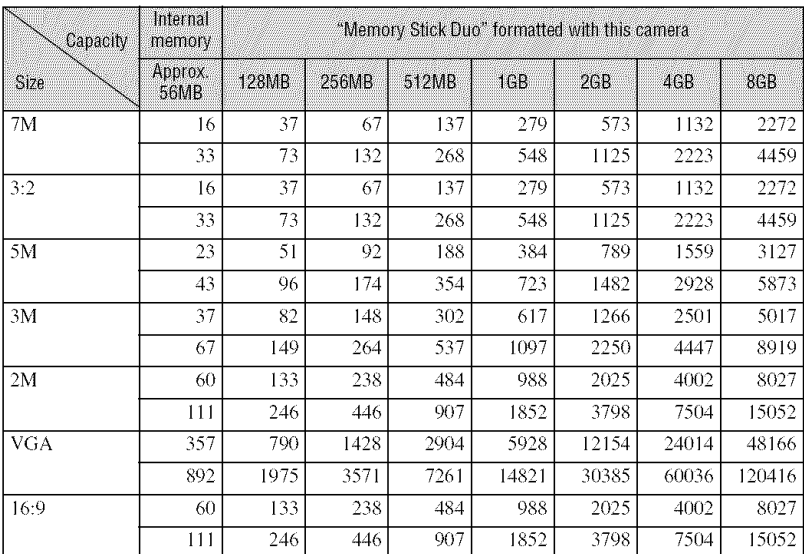

• The number of images listed is for when [Mode] is set to [Normal].

• When the number of remaining shootable images is greater than 9,999, the ">9999" indicator appears.

• You can resize the images later ([Resize], page 22).

#### \_The **approximate recording time of movies**

**(Units:** hour : minute : second

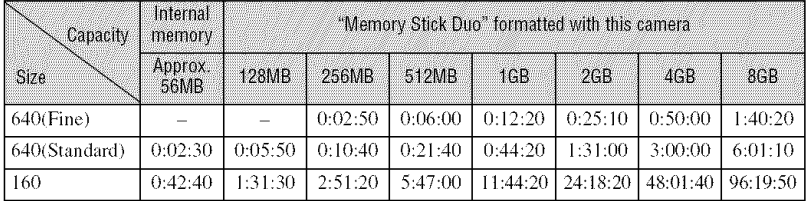

• Movies with the size set to [640(Fine)] can only be recorded on a "Memory Stick PRO Duo".

• Recordable movie file size is up to approx. 2 GB for each file. If the size reaches approx. 2 GB, the camera stops recording automatically.

• When images recorded using earlier Sony models are played back on this camera, the display may differ from the actual image size.

## **Troubleshooting**

If you experience trouble with your camera, try the following solutions.

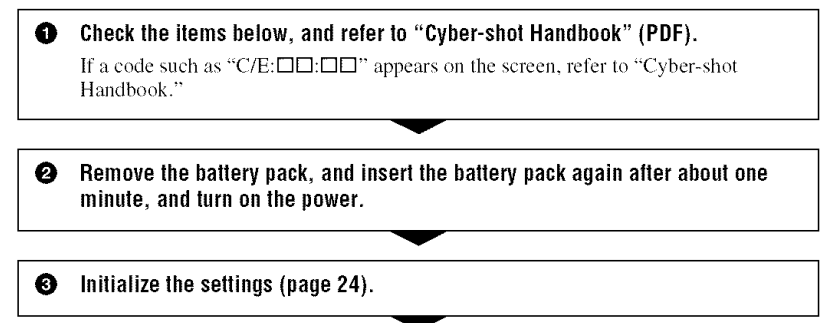

Consult your Sony dealer or local authorized Sony service facility. ◉ [ **0** Censnlt your **SOny** dealer **Or** local authorized **SOny** service facilify" **]**

Please understand that you give your consent that the contents of the internal memory may be checked when you send your camera to be repaired.

#### **Battery pack and power**

#### **The battery pack cannot be installed.**

• Install the battery pack correctly using the tip of the battery pack to push the battery eject lever (page 11).

#### **Cannot turn on the camera.**

- Install the battery pack correctly (page 11).
- The battery pack is discharged, lnstall charged battery pack (page 10).
- The battery pack is dead. Replace it with a new one.
- Use a recommended battery pack (page 9).

#### **The power turns off suddenly.**

- If you do not operate the camera for about three minutes while the power is on, the camera turns off automatically to prevent wearing down the battery pack. Turn on the camera again (page 13).
- The battery pack is dead. Replace it with a new one.

#### **The** battery **cannot** be **charged.**

• You cannot charge the battery with the AC adaptor (not supplied).

e.

#### **The battery remaining indicator is incorrect.**

- This phenomenon occurs when you use the camera in an extremely hot or cold location.
- The displayed battery remaining differs from the current one. Fully discharge and then charge the battery pack to correct the display.
- $\bullet$  The battery pack is discharged. Install the charged battery pack (page 10).
- The battery pack is dead. Replace it with a new one.

### **Shooting still images/movies**

#### **Your camera cannot record images.**

- Check the free capacity of the internal memory or "Memory Stick Duo" (pages 27, 28). If it is full, do one of the following:
	- Delete unnecessary images (page 17).
	- Change the "Memory Stick Duo".
- You are using the "Memory Stick Duo" with the write-protect switch, and the switch is set to the LOCK position. Set the switch to the recording position.
- You cannot record images while charging the flash.
- Set the mode dial to a position other than  $\|\cdot\|$  when shooting a still image.
- Set the mode dial to  $\Box$  when shooting movies.
- The image size is set to  $[640(Fine)]$  when recording movies. Do one of the following:
- $-$  Set the image size to other than  $[640$ (Fine)].
- Insert a "Memory Stick PRO Duo".

#### **Cannot insert dates on images.**

• This carner adoes not have a feature for superimposing dates on images. You can print or save images with the date inserted using "Picture Motion **Browser".**

#### **Viewing Images**

#### **Your camera cannot play back images.**

- Press  $\blacktriangleright$  (Playback) button (page 17).
- The folder/file name has been changed on your computer.
- When an image file has been processed by a computer or when the image file was recorded using a model other than that of your camera, playback on your camera is not guaranteed.
- The camera **is in** USB mode. Delete the USB connection.

## **Precautions**

#### **Do not use/store the camera in the** following **places**

- In an extremely hot, cold or humid place In places such as in a car parked in the sun, the camera body may become deformed and this may cause a malfunction.
- Under direct sunlight or near a heater The camera body may become discolored or deformed, and this may cause a malfunction.
- In a location subject to rocking vibration
- Near strong magnetic place
- In sandy or dusty places Be careful not to let sand or dust get into the

camera. This may cause the camera to malfunction, and in some cases this malfunction cannot be repaired.

#### **On carrying**

Do not sit down in a chair or other place with the camera in the back pocket of your trousers or skirt, as this may cause malfunction or damage the camera.

#### **On cleaning**

#### **Cleaning the LCD screen**

Wipe the screen surface with an LCD cleaning kit (not supplied) to remove fingerprints, dust, etc.

#### **Cleaning the lens**

Wipe the lens with a soft cloth to remove fingerprints, dust, etc.

#### **Cleaning the camera surface**

Clean the camera surface with a soft cloth slightly moistened with water, then wipe the surface with a dry cloth. Do not use the following as they may damage the finish or the casing.

- Chemical products such as thinner, benzine, alcohol, disposable cloths, insect repellent, sunscreen or insecticide, etc.
- Do not touch the camera with the above on your band.
- Do not leave the camera in contact with rubber or vinyl for a long time.

#### **On operating temperatures**

Your camera is designed for use under the temperatures between 0°C and 40°C (32°F and  $104^{\circ}$ F). Shooting in extremely cold or hot places that exceed this range is not recommended.

#### **On moisture condensation**

If the camera is brought directly from a cold to a warm location, moisture may condense inside or outside the camera. This moisture condensation may cause a malfunction of the camera.

#### **If moisture condensation occurs**

Turn off the camera and wait about an hour for the moisture to evaporate. Note that if you attempt to shoot with moisture remaining inside the lens, you will be unable to record clear images.

#### On the **internal** rechargeable **backup battery**

This camera has an internal rechargeable battery for maintaining the date and time and other settings regardless of whether the power is on or off.

This rechargeable battery is continually charged as long as you are using the camera. However, it you use the camera for only short periods, it discharges gradually, and if you do not use the camera at all for about one month it becomes completely discharged. In this case, be sure to charge this rechargeable battery before using the camera.

However, even if this rechargeable batlery is not charged, you can still use the camera as long as you do not record the date and time.

#### **Charging method of the internal rechargeable backup battery**

Insert charged battery pack in the camera and leave the camera for 24 hours or more with the power off.

## **Specifications**

#### Camera

#### [System]

Image device: 7.20 mm (1/2.5 type) color CCD, Primary color filter Total pixel number of camera: Approx. 7 410 000 pixels Effective pixel number of camera: Approx. 7 201 000 pixels Lens: Carl Zeiss Vario-Tessar 3x zoom lens f =  $6.3 - 18.9$  mm  $(38 - 114$  mm when converted to a 35 mm still camera)  $F2.8 - 5.2$ Exposure control: Automatic exposure, Scene Selection (7 modes) White balance: Automatic, Davlight, Cloudy, Fluorescent, Incandescent, Flash File format (DCF compliant): Still images: Exif Ver. 2.21 JPEG compliant, DPOF compatible Movies: MPEG1 compliant (Monaural) Recording media: Internal Memory (approx. 56 MB), "Memory Stick Duo" Flash: Flash range (ISO sensitivity (Recommended Exposure Index) set to Auto): approx.  $0.2$  to  $3.9$  m ( $7\frac{7}{8}$  inches to 12 feet 9 5/8 inches) (W)/approx.  $0.3$  to  $2.0$  m  $(11.7/8)$ inches to 6 feet  $6\frac{3}{4}$  inches) (T)

#### [Input and Output connectors]  $DSC-W55$

Multi connector: Video, Audio (Monaural), USB communication

USB communication: Hi-Speed USB (USB 2.0 compliant)

#### $DSC-W35$

A/V OUT jack: Minijack Video, Audio (Monaural)

USB jack: mini-B

USB communication: Hi-Speed USB (USB 2.0 compliant)

### [LCD screen]

#### **DSC-W55**

LCD panel: 6.2 cm (2.5 type) TFT drive Total number of dots:  $115200$  (480 $\times$ 240) dots **DSC-W35** LCD panel: 5.1 cm (2.0 type) TFT drive

Total number of dots:  $84\,960\,(354\times240)$  dots

#### [Power, general]

Power: Rechargeable battery pack NP-BG1, 3.6 V AC-LS5K AC Adaptor (not supplied), 4.2 V Power consumption (during shooting with the LCD screen on): DSC-W55 **1.0 W** DSC-W35 1.0 W Operating temperature:  $0$  to  $40^{\circ}$ C (32 to  $104^{\circ}$ F)

Storage temperature:  $-20$  to  $+60^{\circ}$ C ( $-4$  to  $+140^{\circ}$ F) Dimensions:

DSC-W55 88.9×57.1×22.9 mm (3 1/2×2 1/4×29/32 inches) (W/H/D, excluding protrusions) DSC-W<sub>35</sub> 89.8×59.1×22.9 mm (3 5/8×2 3/8×29/32

inches) (W/H/D, excluding protrusions) Mass:

#### **DSC-W55**

Approx.  $147 g (5.2 oz)$  (including NP-BG1) battery pack and wrist strap, Etc.) DSC-W35 Approx.  $149 g (5.3 oz)$  (including NP-BG1) battery pack and wrist strap, Etc.) Microphone: Monaural Speaker: Monaural Exif Print: Compatible PRINT Image Matching III: Compatible PictBridge: Compatible

## **BC-CSG/BC-CSGB/BC-CSGC**

Power requirements: AC 100 to 240 V, 50/60 Hz, 2 W (BC-CSG/BC-CSGC) 2.6 W (BC- $CSGB$ ) Output voltage: DC 4.2 V, 0.25 A Operating temperature:  $0$  to  $40^{\circ}$ C (32 to  $104^{\circ}$ F)

Storage temperature:  $-20$  to  $+60^{\circ}$ C ( $-4$  to  $+140^{\circ}$ F) Dimensions: Approx.  $62 \times 24 \times 91$  mm  $(21/2 \times$  $31/32\times35/8$  inches) (W/H/D) Mass: Approx. 75 g (2.7 oz)

## Mass: Approx. 75 g (2.7 oz) **Rechargeable battery pack NP-**

Used battery: Lithium-ion battery Maximum voltage: DC 4.2 V Nominal voltage: DC 3.6 V Capacity: 3.4 Wh (960 mAh)

Design and specifications are subject to change without notice.

#### **Trademarks**

- Cyber-shot is a trademark of Sony Corporation.
- "Memory Stick", stron sux ... "Memory Stick PRO" MEMORY**SnEK** PRO, "Menlory Stick Duo", **MEMORY STICK DUG, "Memory Stick PRO** Duo", MEMORY STICK PRO DUD, "Memory Stick Micro", "MagicGate", and **MAGICGATE** are trademarks of Sony Corporation.
- Microsoft, Windows and DirectX are either registered tradenlarks or **trademarks** of Microsoft Corporation in the United States and/ or other countries.
- Macintosh, Mac OS, iMac, iBook, PowerBook, Power Mac and eMac are trademarks or registered trademarks of Apple Computer, Inc.
- lntel, MMX. and Pcntium are **trademarks** or registered trademarks of Intel Corporation.
- Google is a registered trademark of Google Inc.
- In addition, system and product names used in this manual are, in general, trademarks or registered trademarks of **their** respective developers or manufacturers. However, the <sup>TM</sup> or ® marks are not used in all cases in this manual.

### Esnañol

**Nombre** del producto: C&nara Digital Modelo: DSC-W35/W55

**POR** FAVOR LEA DETALLADAMENTE ESTE MANUAL DE INSTRUCCIONES ANTES DE CONECTAR Y OPERAR ESTE EQUIPO.

RECUERDE QUE UN MAL USO DE SU APARATO PODRIA ANULAR LA GARANTiA.

### mino

**Para reducir el riesgo de incendio o descarga eléctrica, no exponga la unidad a la Iluvia ni a la humedad.**

## **PREMADATON**

Sustituya la batería únicamente por otra del tipo especificado. De lo contrario, es posible que se produzcan incendios o lesiones.

### **Para los clientes en Europa**

Este producto se ha probado y cumple con la normativa que establece la Directiva EMC si se utiliza un cable de conexi6n de menos de 3 metros de longitud.

#### **Atencion**

Los campos electromagnéticos a frecuencias específicas podrán influir en la imagen y el sonido de esta unidad.

#### **Aviso**

Si la electricidad estática o el electromagnetismo interrumpen la transmisión de datos (fallo), reinicie la aplicaci6n o desconecte el cuble de comunicación (USB, etc.) y vuelva a conectarlo. \_Tratamiento **de los equipos eléctricos** y electrónicos al final **de su vida** util **(aplicable en la Uni6n Europea y en paises europeos con sistemas de recogida selectiva de residuos)**

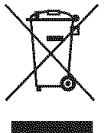

Este sfmbolo en el equipo o el embalaje indica que el presente producto no puede ser tratado como residuos domésticos normales, sino que debe entregarse en el correspondiente punto de recogida de equipos eléctricos y electrónicos. Al asegurarse de que este producto se desecha correctamente, Ud. ayuda a prevenir las consecuencias negativas para el medio ambiente y la salud humana que podrían derivarse de la incorrccta manipulaci6n en el momento de deshacerse de este producto. El reciclaje de materiales ayuda a conservar los recursos naturales. Para recibir información detallada sobre el reciclaie de este producto, póngase en contacto con el ayuntamiento, el punto de recogida más cercano o el establecimiento donde ha adquirido el producto.

# **indice**

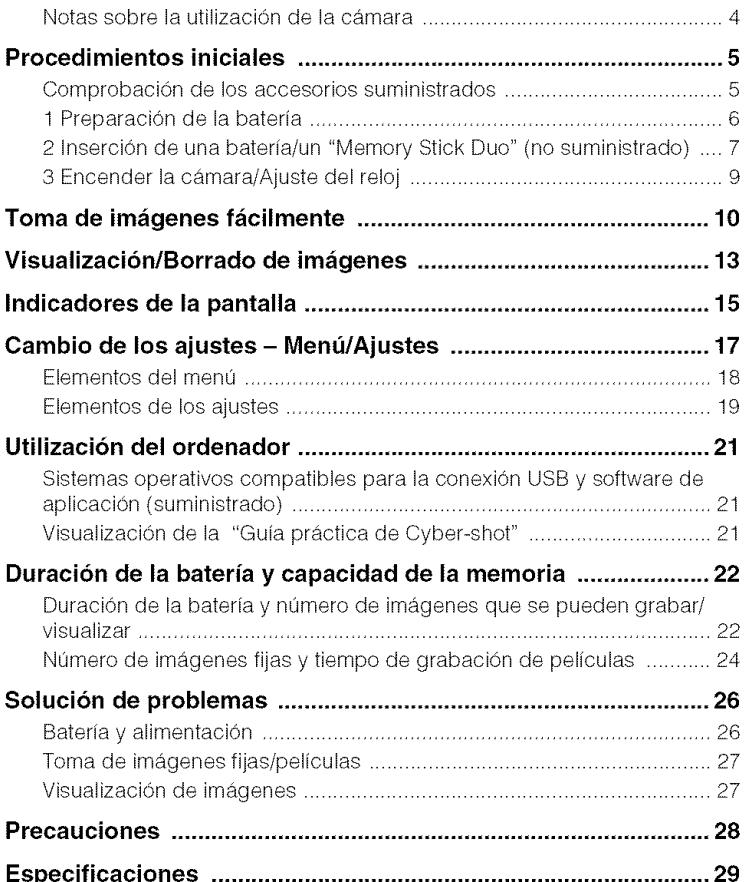

## N0tas **s0brela utilizaci6n de la c\_mara**

#### **Copia de seguridad de la memoria interna y el** "Memory **Stick Duo"**

No apague la cámara ni extraiga la batería o el "Memory Stick Duo" mientras el indicador luminoso de acceso esté encendido, ya que los datos de la memoria interna o el "Memory Stick Duo" podrían destruirse. Para proteger sus datos, realice siempre una copia de seguridad.

#### **Notas sobre la grabacion/ reproduccidn**

- Antes de grabar, realice una grabacidn de prueba para comprobar que la cámara funciona correctamente.
- Esta cámara no es resistente al polvo, a las salpicaduras de liquidos ni al agua. Antes de utilizar la cámara, lea el apartado "Precauciones" (página 28).
- Procure no mqiar la cdmara, *La* entrada de agua en el interior de la cámara puede provocar averías que en ciertos casos no se pueden reparar.
- No apunte la cámara directamente al sol o a una luz muy brillante. De lo contrario, el funcionamiento de la cámara podría ser incorrecto.
- No utilice la cámara cerca de lugares que emiten ondas de radio fuertes o radiación. En caso contrario, la grabación o reproducción de la cámara podría ser defectuosa.
- El uso de la cámara en lugares polvorientos o con arena puede provocar averias.
- Si se genera condensaci6n, elimfnela antes de usar la cámara (página 28).
- No sacuda ni golpee la cámara. Aparte de averías y la imposibilidad de grabar imágenes. el soporte de grabación podría quedar inservible o provocar averías, daños o pérdidas en los datos de las imágenes.
- Limpie la superficie del flash antes de usarlo. El calor del flash puede provocar que la suciedad presente descolore la superficie del flash o que quede incrustada. Io que puede provocar una emisidn de luz insuficienle.

#### **Notas sobre la pantalla LCD**

- La pantalla LCD está fabricada mediante lecnologfa de nmy alla prccisi6n, de *lbrnm* que más del 99,99% de los píxeles son operativos para uso efectivo. No obstante, es posible que se observen constantemente en la pantalla LCD pequeños puntos negros y/o brillantes (blancos, rojos, azules o verdes). Estos puntos son normales en el proceso de fabricación y no afectan en modo alguno a la grabación.
- La cámara no funciona con la parte del objetivo extendida cuando la batería está descargada. Inserle una baterfa cargada y vuelva a encender la cámara.

#### **Informacion sobre la compatibilidad de datos de imagen**

- Esta cámara cumple con el estándar universal DCF (Design rule for Camera File system) establecido por JEITA (Japan Electronics and Information Technology Industries Association).
- La reproducci6n de imfigenes grabadas con la cámara en otros equipos y la reproducción de imágenes grabadas o editadas con otros equipos en la cámara no está garantizada.

#### **Advertencia sobre las leyes de derechos de autor**

Los programas de televisión, las películas o las cintas de vídeo pueden estar protegidos por leyes de derechos de autor. La grabación no autorizada de estos materiales puede vulnerar las normas de las leyes de derechos de autor.

#### **Sin indemnizacibn para el contenido de las grabaciones**

El contenido de la grabación no está sujeto a compensaciones económicas si la grabación o la reproducción no es posible debido a una avería de la cámara o soporte de grabación, etc.

#### \_**Ilustraciones**

Las ilustraciones utilizadas en este manual corresponden al **lnodelo** DSC-W55, salvo que se indique lo contrario.

## **Procedimientos iniciales**

## **Comprobaci6nde los accesoriossuministrados**

 $CSGC(1)$  (DSC-W55)

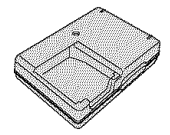

**•** Cable de alimentaci6n (1) (no suministrado en EE.UU. y Canadá)

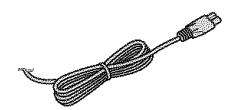

• Bateria recargable NP-BG 1 (1)/Estucbe para batería (1)

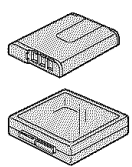

**•** Cargador de baterfa **BC-CSG/BC-CSGB/BC- •** Cable **USB, A/V** para el **terlninal** multiusos ( l )

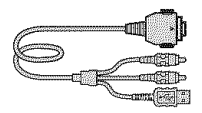

**•** Cable USB (1) (DSC-W35)

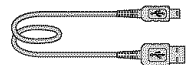

**•** Cable A/V (1) (DSC-W35)

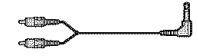

**•** Correa para **lnufieca** (1)

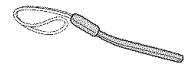

- **•** CD-ROM (Software para la aplicaci6n Cybershot/"Guía práctica de Cyber-shot") (1)
- Manual de instrucciones (este manual) (1)

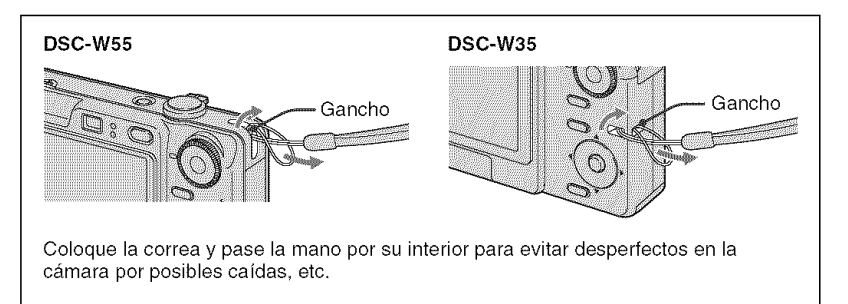

## **1 Preparaci6n de la bateria**

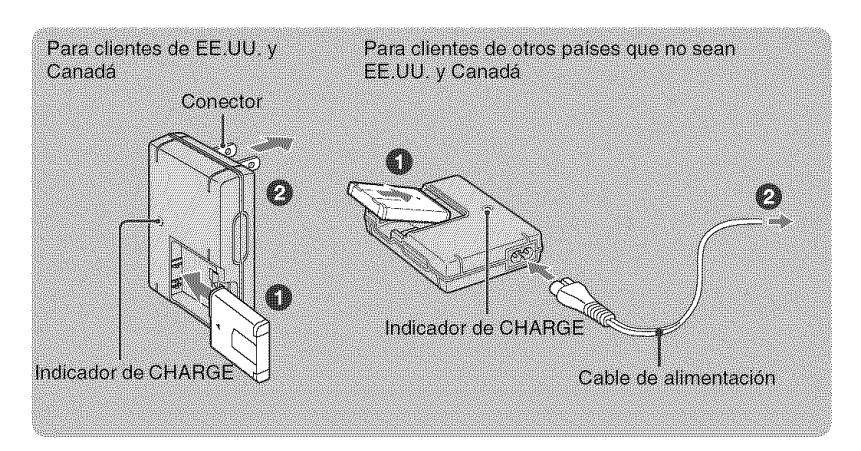

#### **Olnserte la bateria en el cargador de bateria.**

#### **Conecte el cargador de bateria a la toma de corriente.**

El indicador luminoso de CHARGE se enciende y el proceso de carga comienza.

La carga finaliza cuando el indicador de CHARGE se apaga (carga práctica).

Si continúa cargando la batería durante una hora más (hasta que se carga completamente), la duración de la carga será un poco mayor.

#### \_Tiempo **de carga**

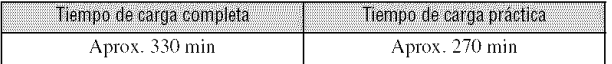

- Tiempo necesario para cargar una baleria totahnenle descargada a una lemperatura de 25°C La carga puede tardar más tiempo bajo determinadas circunstancias o condiciones.
- Para obtener más información sobre la duración de la batería y la capacidad de la memoria, consulte la página 22.
- Conecte el cargador de batería a una toma de corriente cercana y de fácil acceso.
- Aunque la Ifimpara CHARGE no estd encendida, el cargador de batcrfa no estarfi desconectado de la fuente de alimentación de ca en tanto que el mismo esté conectado a la toma de corriente de la pared. Si ocurre algún problema mientras utiliza el cargador de batería, interrumpa inmediatamente la alimentación desconectando la clavija de la toma de corriente de la pared.
- Cuando la carga finaliza, desconecte el cable de alimenlacidn de la toma de corrienle y extraiga la balerfa del cargador.
- Disefiado para utilizarse con baterfas Sony compatibles.

## **2 InserciOn de una bateria/un** "Memory **Stick Duo" (no suministrado)**

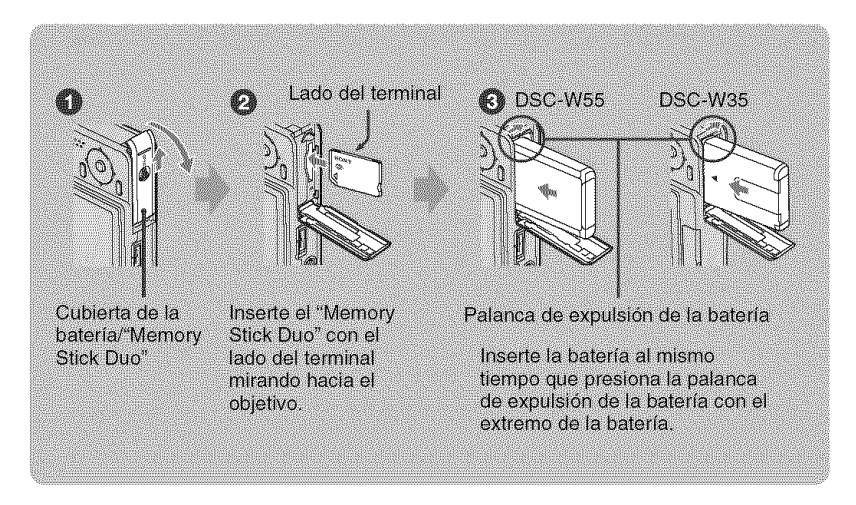

\_]\_Abra **la cubierta de la bateria/"Memory Stick Duo".**

- O **Inserte el** "Memory **Stick Duo" (no suministrado) completamente hasta que quede encajado.**
- **Inserte la bateria.**
- **Cierre la cubierta de la bateria/"Memory Stick Duo".**

#### **Cuando no hay un** "Memory **Stick Duo" insertado**

La cámara graba/reproduce las imágenes mediante la memoria interna (aprox. 56 MB)

#### **Para comprobar la duracion de la bateria**

Pulse el botón POWER para encender y comprobar en la pantalla LCD el nivel de batería restante.

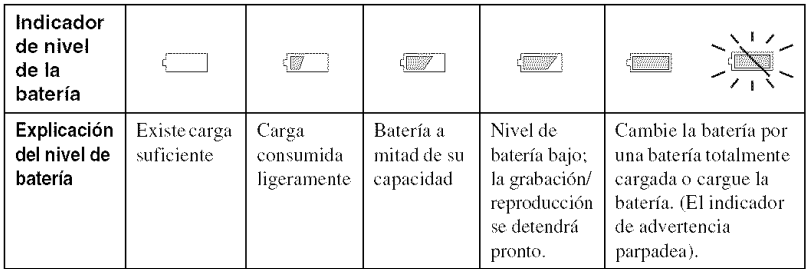

- El indicador correcto del nivel de balerfa rcstanle tarda aproximadamenle un minuto en aparecer,
- Es posible que el indicador del nivel de balerfa restante no indique un valor correcto en determinadas circunstancias.
- *La* panlalla de ajuste del reloi aparece cuando la cfimara se enciende por primera vez (pfigina 9),

#### I **Para extraer la bateria/"Memory Stick Duo"**

Abra la cubierta de la batería/"Memory Stick Duo".

#### "Memory **Stick Duo" Baterfa**

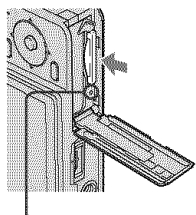

Asegúrese de que el indicador **luminoso de acceso** no esté encendido. A continuación, presione el "Memory Stick Duo" una vez.

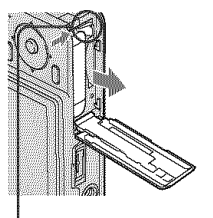

Deslice la palanca **de** expulsibn **de** la baterfa.

- Tenga cuidado de que la baterfa no caiga.
- Nunca extraiga la batería/el "Memory Stick Duo" cuando el indicador luminoso de acceso esté encendido ya que, de lo contrario, se pueden destruir datos.

## **3 Encender la c\_mara/Ajuste del reloj**

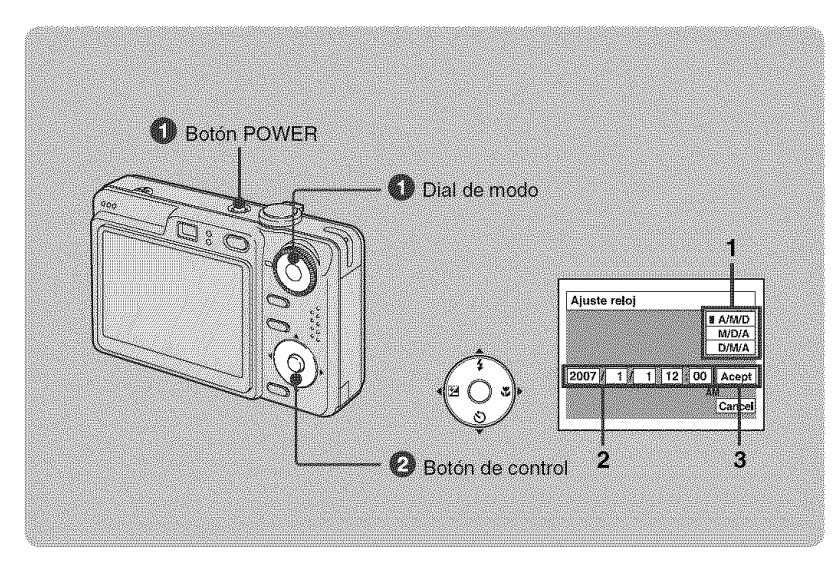

#### \_]\_ **Seleccione** a **con el dial de modo y, a continuaci6n, pulse el bot6n POWER.**

#### OAjuste **el reloj con el bot6n de control.**

- **1** Seleccione el formato de visualización de la fecha con  $\triangle/\blacktriangledown$  y, a continuación, pulse  $\triangle$ .
- **2** Seleccione cada elemento mediante ◀/►, ajuste el valor numérico con ▲/▼ y, a continuación, pulse  $\bullet$ .
- **3** Seleccione [Acept] con ▶ y, a continuación, pulse ●.

#### **Para cambiar la** fecha **y la hora**

Seleccione [Ajuste reloj] en la pantalla  $\blacksquare$  (Ajustes) (página 17).

#### **Cuando se enciende la alimentacion**

- Si no ajusta el reloj, la pantalla de ajuste del reloj aparecerá siempre que se encienda la cámara.
- Si el nivel de batería de la cámara es bajo y no la utiliza durante tres minuto aproximadamente, la cámara se apaga automáticamente para impedir que la carga de la batería se agote (función de apagado automático).

## **Toma de imágenes fácilmente**

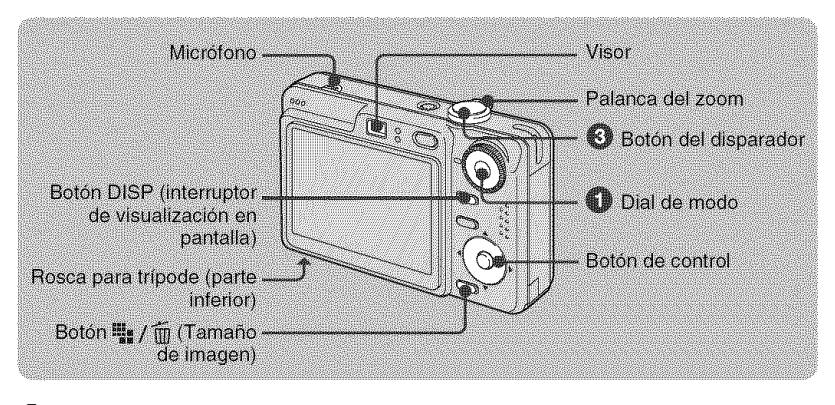

#### OSeleccione **un modo mediante** el **dial de modo.**

**Imagen fija (modo de ajuste automático):** Seleccione  $\bullet$ . Película: Seleccione  $\mathbb{H}$ .

#### OSujete la **cfimara sin moverla y mantenga el brazo on el costado.**

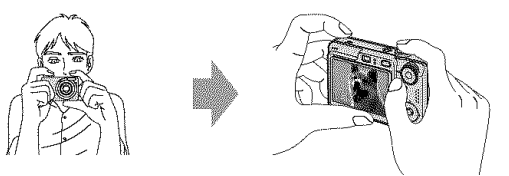

Sitde el motivo en el centro del cuadro de enfoque, No tape el micrófono con el dedo.

#### **0** Pulse **el bot6n del disparador para tomar** la imagen.

#### Imagen fija:

**1** Mantenga pulsado el botón del disparador hasta la mitad para realizar el enfoque.

El indicador ● (bloqueo AE/AF) (verde) parpadea, suena un pitido, el indicador deja de parpadear y permanece encendido.

**2** Pulse el botón del disparador a fondo.

El disparador emitirá un sonido.

#### Película:

Pulse el botón del disparador a fondo.

#### Para detener la grabación, pulse de nuevo el botón del disparador a fondo.

#### Indicador del bloqueo AE/AF

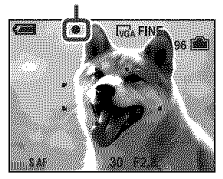

#### **Seleccibn del dial de modo**

Ajuste el dial de modo en la función deseada.

**la Su**: Ajuste automático

Permite tomar imágenes fácilmente con los ajustes establecidos automáticamente.

P : Programa autom\_tico

Permite tomar imágenes con la exposición ajustada automáticamente (la velocidad de obturación y el valor de la abertura). También puede seleccionar varios ajustes utilizando el menú.

E: Película

Graba una pelfcula con sonido.

ISO: Alta sensibilidad

Toma imfigenes sin flash incluso con poca luz,

e : Instantánea suave

La piel de las personas tiene un aspecto más cálido.

..a: Retrato crep0sculo

Toma imágenes nítidas de personas en lugares oscuros sin perder la atmósfera nocturna.

 $\blacktriangleright$ : Crepúsculo

Toma im\_igenes de noche sin perder la atmósfera nocturna.

**AL**: Paisaje

Toma una imagen enfocando un motivo lejano.

**Playa**: Playa

Toma escenas en la orilla del mar o de un lago con el azul del agua capturado con claridad.

4\_): Nieve

Toma las escenas blancas en la nieve con claridad.

#### \_Q,\_ **Utilizaci6n del zoom**

Deslice la palanca del zoom.

- **•** *Cuando* la rclaci6n de zoom excede 3x la cfimara uliliza la *lunci6n* de zoom digital.
- No es posible cambiar la relación de zoom durante la filmación de películas.

#### \_ **Flash (seleccibn de un modo de** flash **para imzigenes** fijas)

Pulse ▲ (**4**) del botón de control varias veces hasta que se seleccione el modo que desee.

(Sin indicador): Flash autom\_tico

Destella cuando no hay suficiente luz o hay luz de fondo (ajuste predeterminado)

\_: Flash forzado activado

{\_SL: Sincronizaci6n lenta (Flash forzado activado)

La velocidad de obturación es lenta en lugares oscuros para captar con claridad los fondos que se encuentran fuera del alcance de la luz del flash.

@ : Flash forzado desactivado

#### \_,\_Macro **(toma de primeros pianos)**

Pulse  $\blacktriangleright$  ( $\mathcal{L}$ ) del botón de control. Para cancelar la operación, pulse  $\blacktriangleright$ nuevamente.

(Sin indicador): Macro desactivada

. We : Macro activada (lado W: aprox. 2 cm o más lejos, lado T: aprox. 30 cm o m\_s lejos)

#### ∤∛OUtilización del autodisparador

Pulse  $\Psi$  ( $\mathcal{S}$ )) del botón de control varias veces hasta que se seleccione el modo que desee.

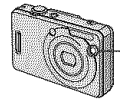

- Indicador luminoso del autodisparador

(Sin indicador): no se utiliza el autodisparador  $\mathfrak{S}_0$ : Se ajusta el autodisparador en 10 s (segundo)

de retardo

 $\S$ 2: Se ajusta el autodisparador en 2 s (segundo) de retardo

Pulse el bot6n del disparador. E1 indicador luminoso del autodisparador parpadeará y sonará un pitido hasta que funcione el disparador.

### [] **EV (Ajuste de la exposicion)**

Pulse  $\blacktriangleleft$  ( $\boxtimes$ ) en el botón de control y, a continuación, pulse **A/V** para ajustar la exposición.

Hacia +: abrillanta la imagen.

Hacia -: oscurece la imagen.

Para desactivar la barra de ajustes EV, pulse el botón < de mievo.

#### **DISP Cambio de la visualizacibn en pantalla**

Cada vez que pulse el bot6n DISP (cambio de visualizaci6n en pantalla), la visualización cambiará de la siguiente manera.

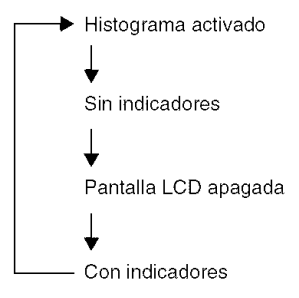

#### \_"{="!'\_Para **cambiar el tamafio de la imagen**

Pulse el botón **¤≡ /** m (Tamaño de imagen) y, a continuación, pulse  $\triangle/\blacktriangledown$  para seleccionar el tamafio. Para apagar el menú Tamaño de imagen, pulse el botón » / m otra vez.

Imágenes fijas

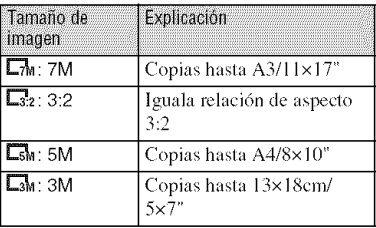

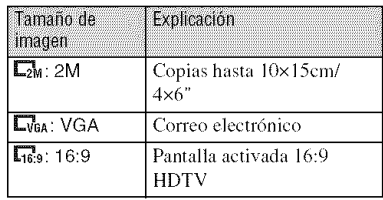

Peliculas

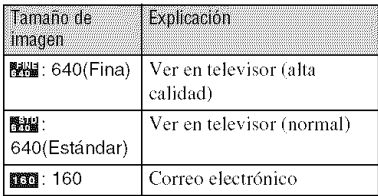

#### **Numero de imzigenes fijas que se pueden grabar y tiempo de grabacion para peliculas**

El número de imágenes fijas que se pueden grabar y el tiempo de grabaci6n pare pelfculas varfa en funci6n del tamafio de imagen seleccionado.

Imágenes fijas

Número máximo de imágenes que se pueden grabar

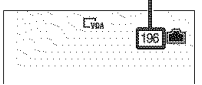

#### Peliculas

Tiempo máximo de grabación

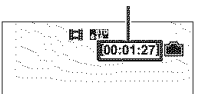

• El número de imágenes que se pueden grabar y el tiempo de grabación pueden variar según las condiciones de filmación.

## **Visualizaci6n/Borradode im genes**

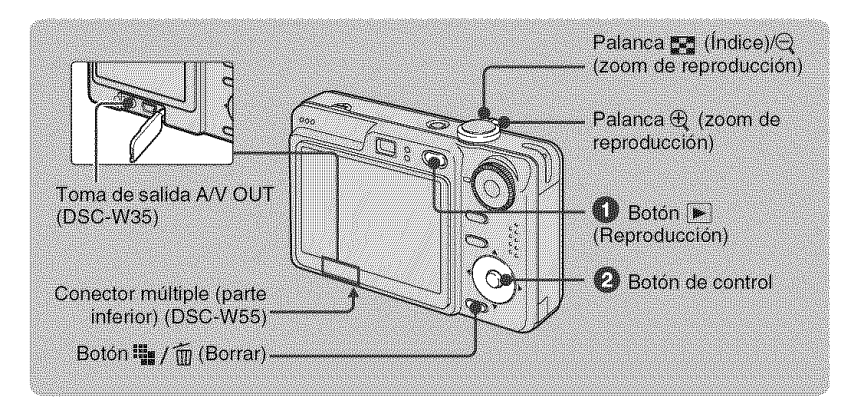

### **O** Pulse el botón ► (Reproducción).

• Si pulsa el botón  $\blacktriangleright$  (Reproducción) con la cámara apagada, ésta se encenderá en el modo de reproducción. Si vuelve a pulsarlo, cambiará al modo de grabación.

#### 0 **Seleccione una imagen mediante <1/\_ del botbn de** control.

#### Película:

Pulse  $\bullet$  para reproducir una película. (Pulse  $\bullet$  de nuevo para detener la reproducción).

Pulse ► para avanzar rápidamente y pulse ◀ para rebobinar. (Pulse ● para regresar a la reproducción normal).

Pulse  $\triangle$ / $\nabla$  para ajustar el volumen.

#### *•*"\_,"/'\_ **Para borrar imagenes**

**1** Visualice la imagen que desee borrar y pulse  $\psi$   $\tilde{m}$  (Borrar).

2 Seleccione [Borrar] con  $\blacktriangle$  y, a continuación, pulse  $\blacklozenge$ .

#### \_Para **visualizar una imagen ampliada (zoom de reproduccion)**

Deslice la palanca  $\bigoplus$  mientras se visualiza una imagen fija. Para cancelar el zoom, deslice la palanca  $\ominus$ .

Ajuste la porción:  $\triangle/\blacktriangledown/\blacktriangle/\blacktriangleright$ 

Cancele el zoom de reproducción:  $\bullet$ 

#### \_Visualizacibn **de una pantalla de indice**

Deslice la palanca  $\mathbb{Z}$  (Índice) y seleccione una imagen mediante  $\triangle$ / $\nabla$ / $\triangleleft$ / $\triangleright$ . Para visualizar la pantalla de índice siguiente (anterior), pulse  $\blacktriangleleft/\blacktriangleright$ .

Para regresar a la pantalla de una sola imagen, pulse  $\bullet$ .

#### **Para borrar im\_igenes** *en el* **modo de** indice

- 1 Mientras se visualiza una pantalla de índice, pulse  $\frac{m}{d}$  (Borrar) y seleccione [Selec] con
	- $\triangle$ / $\nabla$  del botón de control y, a continuación, pulse  $\bullet$ .
- 2 Seleccione la imagen que desee borrar con  $\triangle$ / $\blacktriangledown$ / $\triangle$ / $\blacktriangleright$  y, a continuación, pulse  $\blacktriangleright$  para visualizar el indicador  $\overline{m}$  (Borrar) de la imagen seleccionada.
- 3 Pulse  $\lim_{n \to \infty}$  /  $\widehat{m}$  (Borrar).
- 4 Seleccione [Aceptar] con  $\blacktriangleright$  y, a continuación, pulse  $\blacklozenge$ .

#### **Para ver imagenes en un televisor**

Conecte la cámara al televisor con el cable para el terminal multiusos (DSC-W55) o el cable A/V (DSC-W35).

#### **DSC-W55**

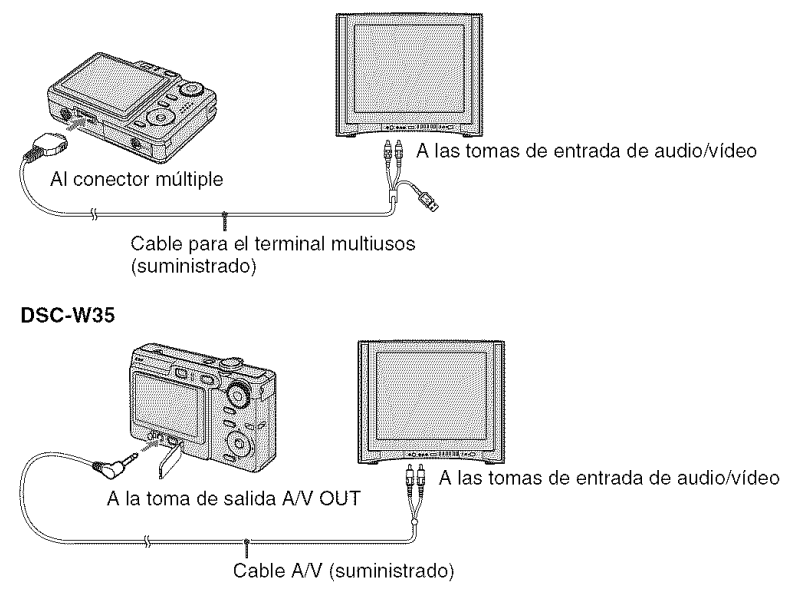

## **Indicadores de la pantalla**

 $\Box$ 

Cada vez que pulsa el botón DISP (interruptor de visualización en pantalla), el indicador y los datos de la pantalla se encienden y apagan (página 12).

### **Cuando se toman imagenes fijas**

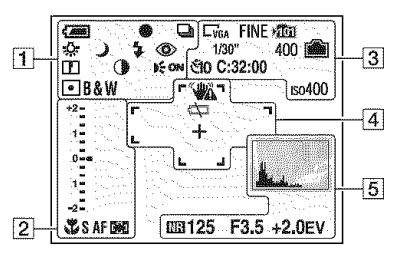

#### Cuando **se** filman **peliculas**

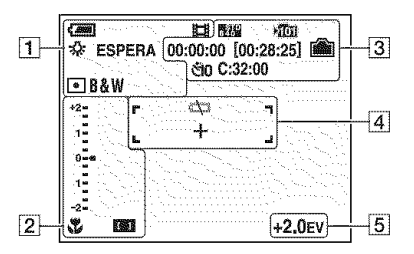

#### Cuando **se reproduce**

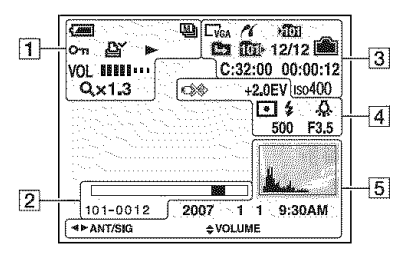

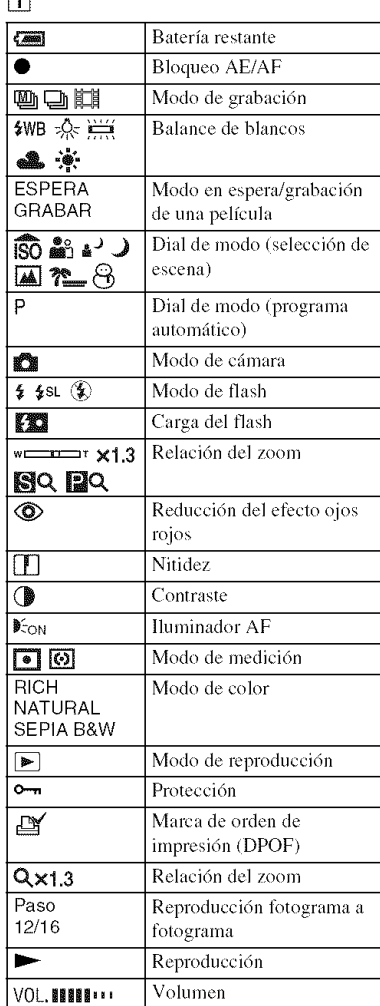

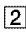

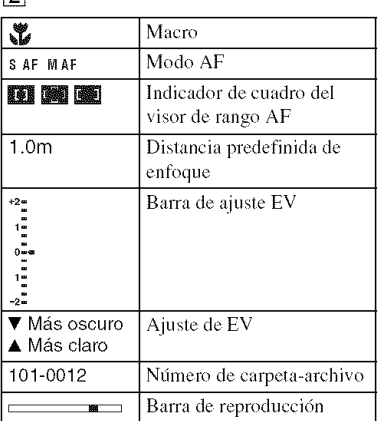

 $\overline{\mathbf{3}}$ 

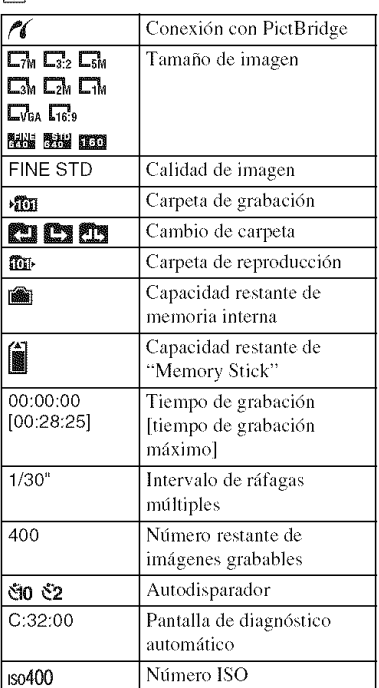

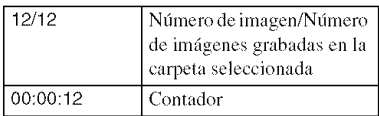

## 4

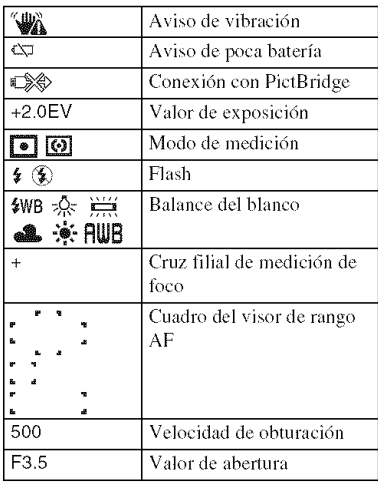

## [5]

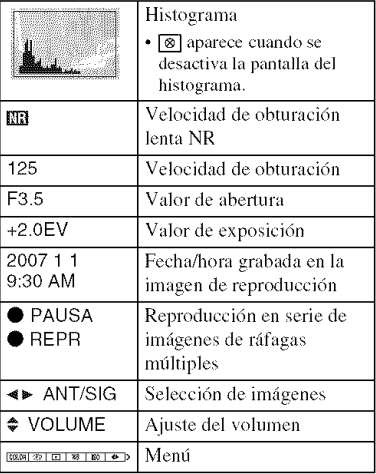

## **Cambiode losajustes- MenG/Ajustes**

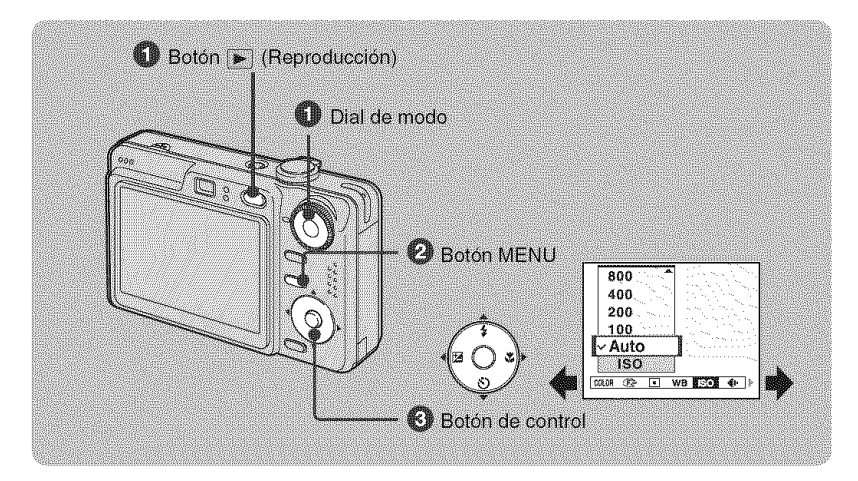

#### \_]} **Grabaci6n: encienda la camara y ajuste el dial de modo. Reproducci6n: pulse el bot6n** [] **(Reproducci6n).**

En función de la posición del dial de modo y del modo de grabación/reproducción, habrá diferentes elementos disponibles.

#### **@** Pulse MENU para visualizar el menú.

#### **Seleccione el elemento de ment\_ deseado con** 4/\_. **del bot6n de control.**

- Si el elemento deseado no aparece, siga pulsando  $\blacktriangleleft$  hasta que el elemento aparezca en la pantalla.
- Pulse  $\bullet$  después de seleccionar un elemento en el modo de reproducción.

#### \_]D **Seleccione un ajuste con** A/T.

El ajuste que seleccione se ampliará y se ajustará.

#### \_Pulse **MENU para desactivar el mend.**

#### **Para seleccionar un elemento de Ajustes**

Mantenga pulsado MENU o seleccione **金** (Ajustes) en el paso  $\bigcirc$  y, a continuación, pulse  $\blacktriangleright$ .

Seleccione el elemento que desee ajustar con  $\triangle/\blacktriangledown/\blacktriangle/\blacktriangleright$  y, a continuación, pulse  $\blacklozenge$ .

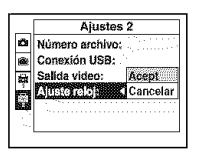

## Elementos del menú

Los elementos de menú disponibles varían en función de la posición del dial de modo y de los ajustes del menú. En la pantalla solamente se visualizan los elementos disponibles.

#### Mend para**la tomade imageries**

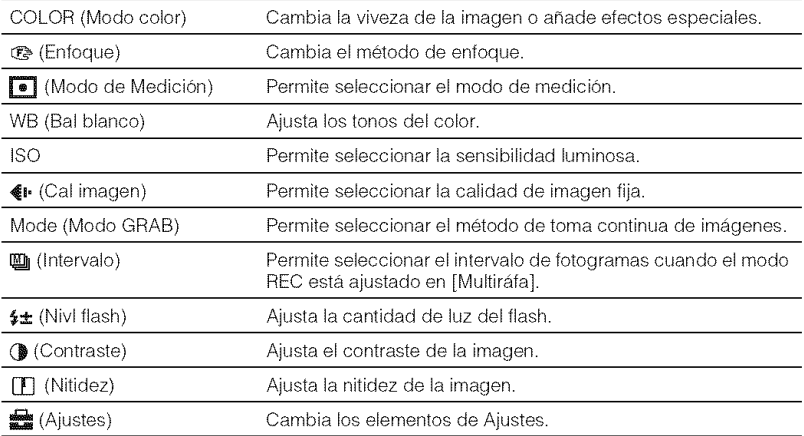

#### **Menú para la visualización de imágenes**

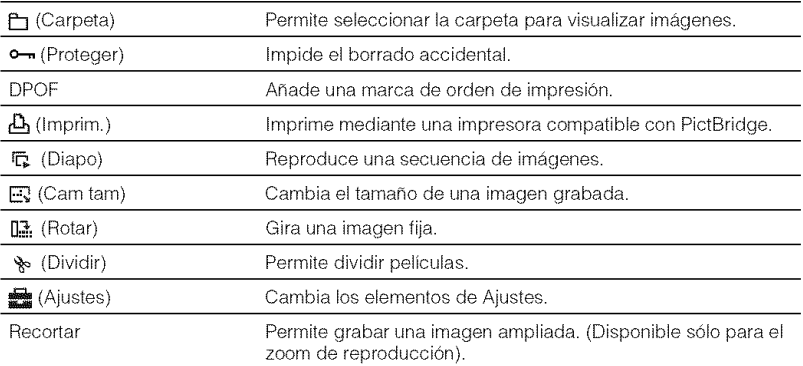

## **Elementosde los ajustes**

#### $<sub>2</sub>$  Cámara</sub>

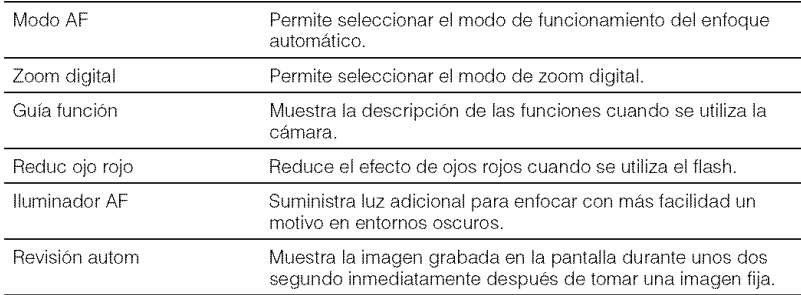

#### [\_ **Herr.memoria** inlerna

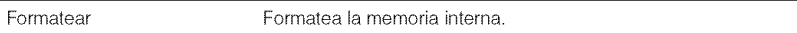

### **Her Memory Stick**

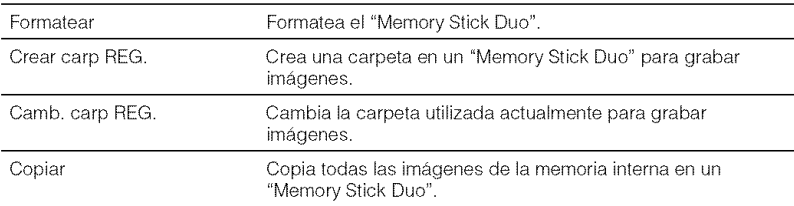

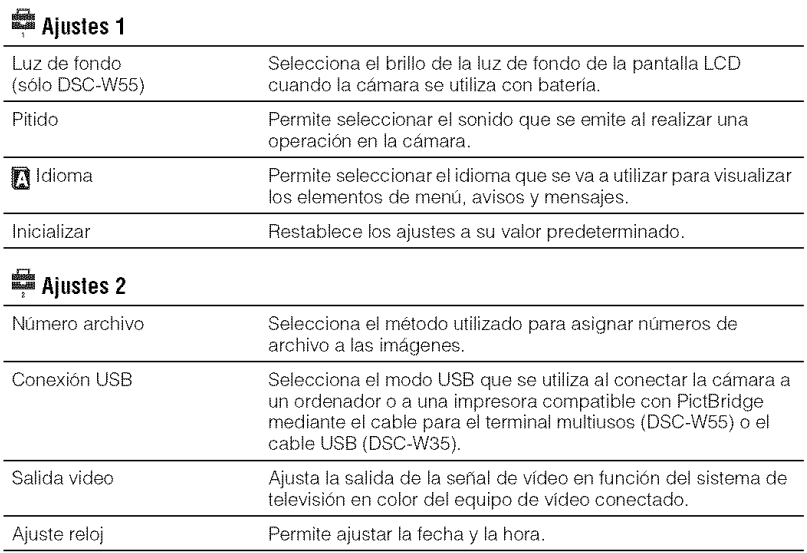

## **Utilización del ordenador**

Las imágenes tomadas con la cámara se pueden visualizar en un ordenador. También puede disfrutar de imágenes fijas y películas desde la cámara gracias al software. Para obtener más información, consulte la "Guía práctica de Cyber-shot".

## **Sistemas** operativos **compatiblespara la conexi6nUSBy softwarede aplicaci6n (suministrado)**

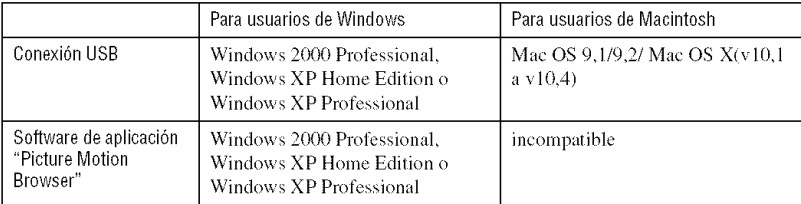

- Debe estar instalado de fábrica con los sistemas operativos anteriores.
- Si el sistema operativo que utiliza no admite las conexiones USB, utilice un lector/grabador de Memory Stick disponible en el mercado,
- Para obtener más información sobre el entorno operativo del software de aplicación de Cyber-shot, "Picture Motion Browser", consulte la "Guía práctica de Cyber-shot".

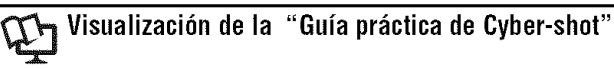

1 Encienda el ordenador e inserte el CD-ROM (suministrado) en la unidad de CD-ROM.

Aparecerá la siguiente pantalla.

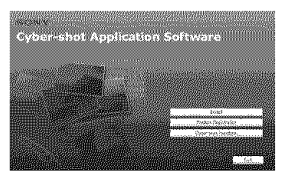

Cuando haga clic en el bot6n [Cyber-shot Handbook], aparecerá la pantalla para copiar la "Guía práctica de Cyber-shot". Siga las instrucciones en pantalla para realizar la copia.

**Para usuarios de Windows 2** Cuando la instalaci6n haya finalizado, haga doble clic en el acceso directo creado en el escritorio.

#### **Para usuarios de Macintosh**

**1** Encienda el ordenador e inserte el CD-ROM (suministrada) en la unidad de CD-ROM.

Seleccione la carpeta "Handbook" y copie el archivo "Handbook.pdf" almacenado en la carpeta "ES" en su ordenador.

**2** Cuando la copia del archivo ha finalizado, haga doble clic en "Handbook.pdf'.

## **Duraci6nde la bateria y capacidadde la memoria**

## **Duraci6nde la bateria y n\_mer0 de im;\_genes**que **se puedengrahar/ visualizar**

Las tablas indican el número aproximado de imágenes que se pueden grabar/ visualizar y la duración de la batería al tomar imágenes en el modo [Normal] con la batería (suministrada) totalmente cargada y a una temperatura ambiente de 25°C Para el número de imágenes que se pueden grabar o visualizar se toma en consideraci6n el cambio del "Memory Stick Duo" si es necesario.

Tenga en cuenta que las cifras reales pueden set inferiores alas mostradas en la tabla dependiendo de las condiciones de **/ISO.**

- La capacidad de la balcrfa se reduce con el uso y el paso del tiempo.
- El número de imágenes grabadas/visualizadas y la duración de la batería es menor en las condiciones siguientes:
	- La temperatura ambiente es baja.
	- El flash se utiliza con frecuencia.
	- *La* cfimara se ha apagado y encendido varias veces.
	- El zoom se utiliza con frecuencia.
	- El brillo de la luz de fondo de la pantalla LCD está activado (sólo DSC-W55).
	- [Modo AF] está ajustado en [Monitor].
	- El nivel de la balerfa es bajo.

#### **Cuando se toman imagenes fijas**

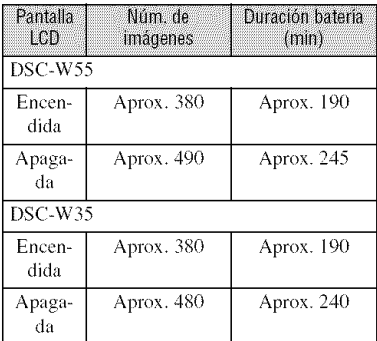

- Toma de imágenes en las siguientes situaciones:
	- $\mathbf{\mathcal{L}}$  (Cal imagen) está ajustado en [Fina].
	- [Modo AF] está ajustado en [Sencillo].
	- $=$  Se toma una imagen cada 30 s (segundo).
	- El zoom cambia alternativamente entre el extremo W y T.
	- $-$  El flash destella una de cada dos veces.
	- La alimentación se enciende y apaga una de cada diez veces.
- El método de medición está basado en la norma CIPA.

(CIPA: Camera & Imaging Products Association)

• El número de imágenes y la duración de la batería no cambia, independientemente del tamaño de la imagen.

#### **Cuando se visualizan imagenes fijas**

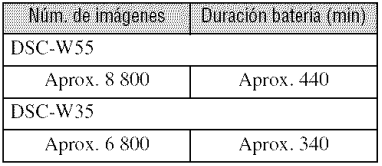

• Visualizacidn de imfigenes individuales en orden a intervalos de tres segundo aproximadamentc

#### **Cuando se** filman **peliculas**

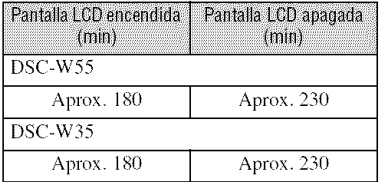

• Fihnaci6n continua de peliculas con un lamafio de imagen de [160]

## N\_mer0 **de im\_genes** fijas **y tiemp0 de grabaciOnde** peliculas

El número de imágenes fijas y la duración de las películas puede variar dependiendo de las condiciones de la toma de imágenes y el soporte de grabación.

• Para obtener más información sobre el tamaño de imagen, consulte la página 12.

#### **El nt\_mero aproximado de imagenes fijas (la calidad de imagen es [Fina] en la Iinea superior y [Estandar] en la inferior).**

(Unidades: Imfigenes)

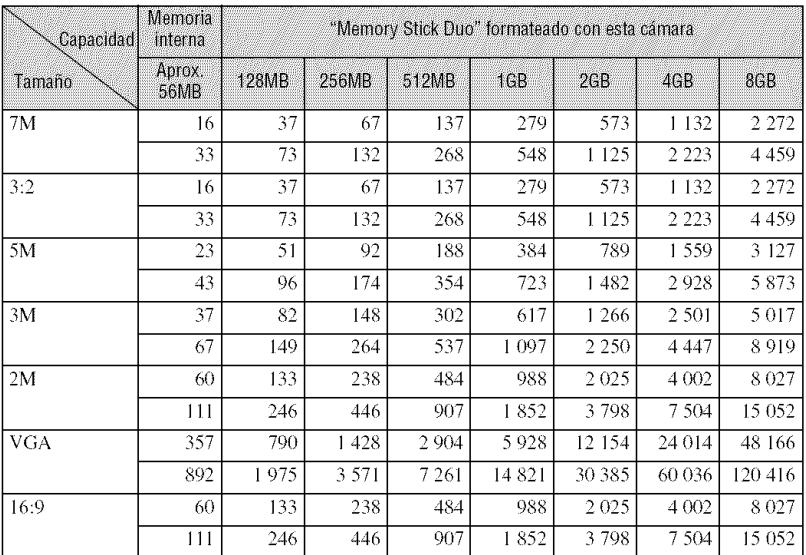

• El número de imágenes mostrado se obtiene cuando [Mode] está ajustado en [Normal].

• Cuando el número de imágenes que se pueden tomar es superior a 9 999, aparecerá el indicador ">9999".

• El tamaño de las imágenes se puede cambiar más tarde ([Cam tam], página 18).

#### **Tiempo de grabacion aproximado de peliculas**

 $(Unidades: h (hora): min (minute): s (segundo))$ 

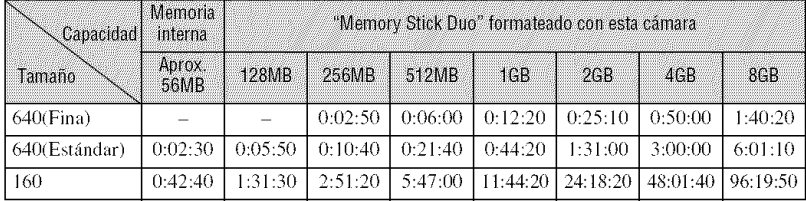

• Las películas con el tamaño ajustado en [640(Fina)] sólo se pueden grabar en un "Memory Stick PRO Duo".

• El tamaiio mfiximo que se puede grabar de un archivo de pelicula es de aproximadamente 2 GB por archivo. Si el tamaño de archivo alcanza un valor aproximado de 2 GB, la cámara detiene la grabación automáticamente.

• Cuando en esta cfimara se reproducen imfigenes grabadas con modelos anteriores de Sony, la visualizacidn puede diferir del tamaño de imagen real.

## **Solución de problemas**

Si tiene algún problema con la cámara, intente primero las siguientes soluciones.

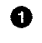

**O** Compruebe los siguientes elementos y consulte la "Guía práctica de Cyber**shot" (PDF).**

Si en la pantalla aparece un código parecido a "C/E: $\square\square$ : $\square\square$ ", consulte la "Guía práctica de Cyber-shot".

O **Extraigala hateria,vuelvaa insertarladespotsde un minuto aproximadamentey** ¢onecte**la alimentaci0n.**

**Inicialice los ajustes (p\_gina 20).**

#### O **Consulteconel distrihuidordeSonyo conla oficinadeserviciolocal autorizadade Sony.**

V

Le rogamos que entienda que usted da su consentimiento a que el contenido de la memoria interna pueda ser comprobado cuando envía la cámara para repararla.

#### **Bateria y alimentación**

#### **La bateria no se puede instalar.**

• Coloque correctamente la batería utilizando la punta de la batería para presionar la palanca de expulsión de la batería (página 7).

#### **No es posible encender la c\_mara.**

- Coloque la batería correctamente (página 7).
- La batería está descargada, Instale una batería cargada (página 6).
- La batería ya no sirve. Cámbiela por una nueva.
- Utilice una batería recomendada (página 5).

#### **La alimentaci6n se desconecta de repente.**

- Si no utiliza la cámara durante unos tres minuto mientras está encendida, la cámara se apaga automáticamente para evitar que la batería se descargue. Encienda la cámara de nuevo (página 9).
- La batería ya no sirve. Cámbiela por una nueva.

#### **La bateria no se puede cargar.**

*•* No puede cargar la balcrfa con el adaplador ca *(no* suminislrado).

#### **El indicador de bateria restante es incorrecto.**

- Este fenómeno se produce cuando se utiliza la cámara en un lugar muy cálido o muy frío.
- El nivel de bater/a restante visualizado es distinto de1 real. Descargue completamente la batería y después cárguela de nuevo para corregir el nivel visualizado.
- La batería está descargada. Instale la batería cargada (página 6).
- La batería ya no sirve. Cámbiela por una nueva.

#### Toma de imágenes fijas/películas

#### **La camara no puede grabar imbgenes.**

- Compruebe la capacidad libre de la memoria interna o del "Memory Stick Duo" (páginas 24, 25). Si están llenos, tome una de las siguientes medidas:
- Borre las imágenes innecesarias (página 13).
- Cambie el "Memory Stick Duo".
- Está utilizando el "Memory Stick Duo" con el conmutador de protección contra escritura ajustado en la posición LOCK. Ajuste el conmutador en la posición de grabación.
- No es posible grabar imfigenes mientras se carga el flash.
- Ajuste el dial de modo en una posición distinta de  $\Box$  cuando tome una imagen fija.
- Ajuste el dial de modo en **El** cuando grabe películas.
- El tamaño de imagen está ajustado en [640(Fina)] cuando se graban películas. Realice una de las siguientes acciones:
	- Ajuste el tamafio de la imagen en tin valor que no sea [640(Fina)].
- Inserte un "Memory Stick PRO Duo".

#### **No es posible insertar la** fecha **en las imagenes.**

• Esta cámara no dispone de la función de superposición de la fecha en las imágenes. Puede imprimir o guardar imágenes con la fecha incorporada mediante "Picture Motion Browser".

#### Visualización de imágenes

#### **La camara** no **puede reproducir imagenes.**

- Pulse el botón  $\blacktriangleright$  (Reproducción) (página 13).
- El nombre de carpeta/archivo ha sido cambiado en su ordenador.
- Si se ha procesado un archivo de imagen con un ordenador o si se ha grabado el archivo de imagen con un modelo distinto al de la cámara, la reproducción en esta cámara no está garantizada.
- La cámara está en el modo USB. Elimine la conexión USB.

## **Precauciones**

#### **No utilice o guarde la camara en los siguientes lugares**

• En un lugar extremadamente caluroso, frío o húmedo

En determinados lugares, como en el interior de un coche aparcado al sol, la cámara podría deformarse y provocar un funcionamiento incorrecto.

• Baio la luz directa del sol o cerca de una calefacción

El cuerpo de la cámara podría descolorarse o deformarse y provocar un fallo de funcionamiento.

- En una ubicaci6n sometida a vibraciones por movimiento
- Cerca de campos magnéticos fuertes
- En lugares con arena o polvo

Evite que arena o partículas de polvo penetren en la cámara. Podrían producirse fallos en el funcionamiento de la cámara que, en algunos casos, podrian ser irreparables.

#### **Transporte**

No se siente cuando lleve la cámara en el bolsillo trasero de los pantalones; el funcionamiento de la cámara podría ser incorrecto o la cámara podría averiarse,

#### **Limpieza**

#### **Limpieza de la pantalla LCD**

Limpie la superficie de la cámara con un kit de limpieza para LCD (no suministrado) para quitar huellas de dedos, polvo, etc.

#### **Limpieza del objetivo**

Limpie el objetivo con un paño suave para quitar huellas de dedos, polvo, etc.

#### **Limpieza del cuerpo de la camara**

Limpie la superficie de la cámara con un paño suave ligeramente humedecido con agua y después frote la superficie con un trapo seco. No utilice los siguientes productos ya que pueden dañar los acabados o el cuerpo de la cámara.

- Productos químicos como disolventes, benceno, alcohol, tejidos desechables, repelenle para  $i$ nsectos, crema solar o insecticida, etc.
- No toque la cámara si tiene en su mano alguna de las sustancias anteriores.
- No deje la cámara en contacto con caucho o vinilo durante mucho tiempo.

#### **Temperaturas de funcionamiento**

La cámara se ha diseñado para utilizarse bajo lemperaturas comprendidas entre 0°C y 40°C No se recomienda tomar imágenes en lugares extremadamente fríos o calurosos que excedan estos límites.

#### **Condensacibn de humedad**

Si la cámara pasa directamente de un lugar frío o uno caluroso, la humedad se puede condensar en el interior o exterior de la cámara. La condensación de la humedad puede provocar un funcionamiento defectuoso de la cámara.

#### **Si se genera condensacion**

Apague la cámara y espere una hora hasta que la humedad se haya evaporado. Tenga en cuenta que si intenta tomar imágenes con restos de humedad en el objetivo, las imágenes grabadas serán borrosas.

#### **Bateria de reserva interna recargable**

Esta cámara está equipada con una batería recargable para mantener la fecha y hora, así como otros ajustes, con independencia de si la cámara está encendida o apagada.

Esta batería recargable se carga continuamente siempre y cuando se utilice la cámara. Sin embargo, si solamente utiliza la cámara durante periodos breves, esta batería se descargará gradualmente y, si no utiliza la cámara en absoluto durante un mes, se descargará por completo. En tal caso, asegúrese de cargar está batería recargable antes de usar la cámara.

De todos modo, aunque esta batería no esté cargada, la cámara se puede seguir usando siempre y cuando no grabe la fecha y la hora.

#### **M\_todo de carga de la bateria interna de reserva recargable**

Inserte la batería cargada y no encienda la cámara durante 24 h (hora) como mínimo.

## **Especificaciones**

#### **Camara**

#### **[Sistema]**

Disposilivo de imagen: CCD en color de 7,20 mm  $(tipo \ 1/2,5)$ , filtro de color primario Número total de píxeles de la cámara: Aprox. 7 410 000 píxeles Número de píxeles efectivos de la cámara: Aprox. 7 201 000 píxeles Objetivo: Carl Zeiss Vario-Tessar con zoom 3x  $f = 6.3 - 18.9$  mm  $(38 - 114$  mm si se convierte a cámara fija de 35 mm)  $F2.8 - 5.2$ Control de exposición: exposición automática, selección de escenas (7 modos) Balance de blancos: Automático, Luz diurna, Nuboso, Fluorescente, Incandescente, Flash Formato de archivo (compatible con DCF): Imágenes fijas: Exif Ver. 2,21 compatible con JPEG, compatible con DPOF Pelfculas: compatible con MPEGI (Monoaural)

Soporte de grabación: memoria interna (aprox. 56 MB)

"Memory Stick Duo"

Flash: alcance del flash (sensibilidad ISO (Indice de exposición recomendado) ajustado en Aulo): aprox, 0,2 a 3,9 m (W)/aprox. 0,3 a 2,0 m (T)

#### **[Conectoresdeentraday salida] DSC-W55**

Conector múltiple: Vídeo, Audio (Monoaural), Comunicación USB Comunicación USB: Hi-Speed USB (compatible

con USB 2.0)

DSC-W35

Conector de salida A/V OUT: Miniconeclor Vídeo, Audio (Monoaural) Conector USB: mini-B Comunicación USB: Hi-Speed USB (compatible con USB 2.0)

#### **[Pantalla**LCD] **DSC-W55**

Panel LCD: unidad TFT de 6,2 cm (tipo 2,5) Número total de puntos:  $115\ 200\ (480\times240)$ 

pUllIOS

#### **DSC-W35**

Panel LCD: unidad TFT de 5,1 cm (tipo 2,0) Número total de puntos: 84 960 (354×240) puntos

#### **[Alimentaci6n,general]**

Alimentación: Batería recargable NP-BG1, 3,6 V Adaptador ca AC-LS5K [no suministrado), 4,2 V Consumo de energía (durante toma de imágenes

con pantalla LCD enccndida): **DSC-W55**

l,() W **DSC-W35**

l,() W

Temperatura de funcionamiento: 0 a 40 °C

Temperatura de almacenamiento:  $-20$  a +60 °C Dimensiones:

#### **DSC-W55**

88,9×57,1×22,9 mm (ancho/alto/fondo, sin contar los salientes)

**DSC-W35**

89,8×59,1×22,9 mm (ancho/alto/fondo, sin contar los salientes)

### Peso:

**DSC-W55** Aprox. 147 g (batería NP-BG1 y correa para muñeca incluidas, etc.) **DSC-W35** Aprox. 149 g (batería NP-BG1 y correa para muñeca incluidas, etc.) Micrófono: Monoaural Allavoz: Monoaural Exif Print: Compatible PRINT Image Matching III: Compatible PictBridge: Compatible

#### Cargador **de bateria BC-CSG/BC-**CSG **B/BC-CSGC**

Requisitos de alimentación: ca 100 a 240 V 50/60 Hz 2 W (BC-CSG/BC-CSGC) 2,6 W (BC-CSGB) Voltaje de salida: cc 4,2 V 0,25 A Temperatura de funcionamiento: 0 a 40 °C Temperatura de almacenamiento:  $-20$  a +60 °C Dimensiones: Aprox. 62×24×91 mm (ancho/alto/fondo) Peso: Aprox. 75 g

#### **Bateria recargable** NP-BG1

Batería usada: batería de iones de litio Voltaje máximo: cc 4,2 V Voltaje nominal: cc 3,6 V Capacidad: 3,4 W (960 mA)

Diseño y especificaciones sujetos a cambios sin previo aviso.

#### **Marcas registradas**

- Cuber-shot es una marca registrada de Sony Corporation.
- "Memory Stick",  $\sum_{\text{seversus}}$  "Memory Stick PRO", MEMORY 5TiEK **PRO,** "Memory Stick Duo". **MEMORY STICK DUG.** "Memory Stick PRO Duo". **MEMORY STICK PRO DUO.** "Memory Stick Micro", "MagicGate" y MAGICGATE son marcas registradas de Sony Corporation.
- Microsoft, Windows y DirectX son marcas comerciales registradas de Microsoft Corporation en los Estados Unidos y/o otros paises.
- Macintosh. Mac OS. iMac. iBook, PowerBook, Power Mac y eMac son marcas registradas o marcas comerciales registradas de Apple Computer, Inc.
- Intel, MMX y Pentium son marcas registradas o marcas comerciales registradas de Intel Corporation.
- Google es una marca comercial rcgistrada de Google lnc.
- Asimismo, los nombres de sislemas y productos usados en este manual son, por lo general, marcas registradas o marcas comerciales registradas de sus respectivos desarrolladores o fabricantes. No obstante, en este manual los símbolos <sup>TM</sup> o ® no se utilizan en todos los casos.

Additional information on this product and answers to frequently asked questions can be found at our Customer Support Website.

En la página Web de atención al cliente puede encontrar informaci6n adicional sobre este producto y respuesta a las preguntas hechas con más frecuencia.

#### http://www.sony.net/

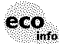

**Printed on** 70% **or** more recycled paper using **VOC** (Volatile Organic Compound) free vegetable **oil** based **ink.**

> Impreso en papel 70% o más reciclado utilizando tinta hecha con aceite vegetal exento de compuesto orgánico volátil (COV).

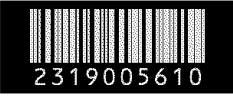